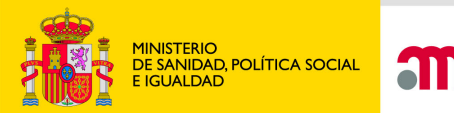

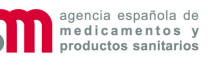

## **El portal ECM**

Cómo rellenar una solicitud inicial

### **Agencia Española de Medicamentos y Productos Sanitarios**

**Madrid, 28 abril 2011**

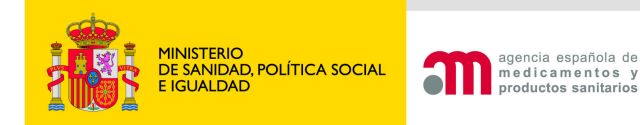

### **Novedades EudraCT v.8**

- •Se actualiza el formulario de solicitud inicial
- •Se simplifica la obtención del Nº EudraCT
- •Herramienta de conversión v7 a v8
- •Se mejoran las ayudas
- •Se actualizan las validaciones
- • Formulario para EC que solo se realicen en terceros paises y formen parte de un PIP
- Herramienta de comparación de XMLv8•

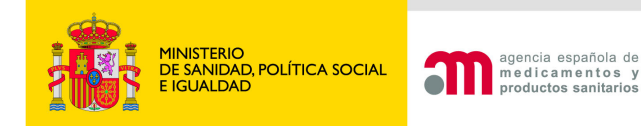

### **Formulario solicitud inicial v.8**

- 1. Cambia:
	- • Integra los campos en la plataforma de registros públicos **OMS**
	- Información MI terapia avanzada•
	- $\bullet$ Información EC con menores
	- Información EC 1ª administración a humanos•
- 2. Punto verde en los campos públicos
- 3. Respuestas "Yes", "No" y "Not unswered", y por defecto: "No".
- 4. Campos de texto libre multilingües

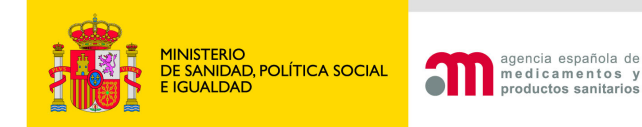

### **Formulario solicitud inicial v.8**

Necesario:

- Formato XML v8 (convertir las v7 en EudraCT)
- $\bullet$ Completo y validación sin errores
- Texto libre fácilmente comprensible, en español y en inglés
- •Buscar los términos en los diccionarios
- •E-mail institucionales, no personales

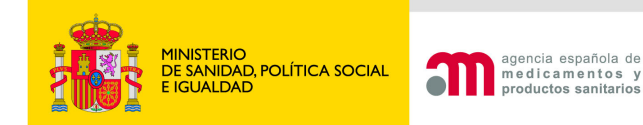

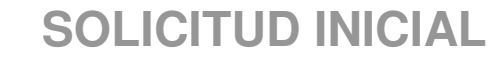

### **PROCEDIMIENTO**

1. El formulario europeo (CTA) de una **solicitud inicial se cumplimenta y valida en el sitio web de EudraCT**(https://eudract.ema.europa.eu) donde se genera el XML del CTA.

Los nombres y direcciones de los centros de G.1/G.2 y del CEIC en H se cumplimentarán en el portal ECM cargando el XML v.8 previamente generado y validado en EudraCT.

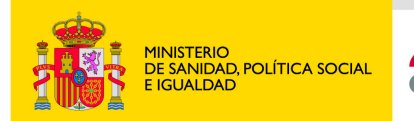

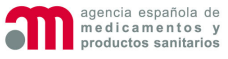

### **Convertir XML v7 -> v8**

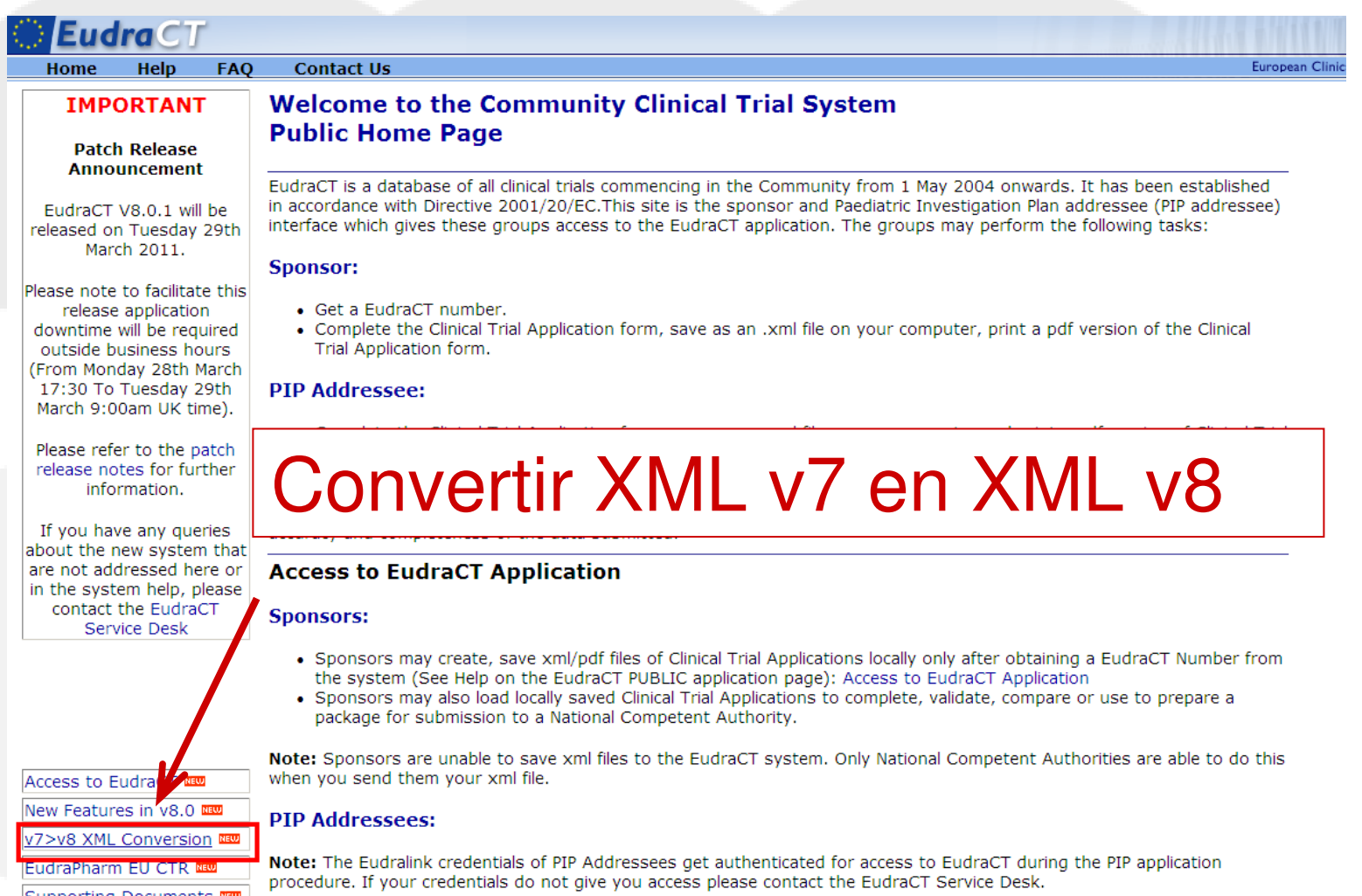

Sunnorting Documents NEW

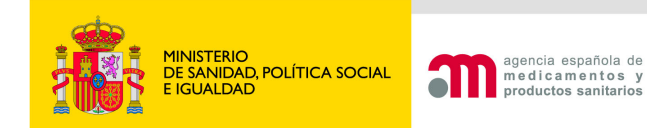

### https://eudract.ema.europa.eu/#v7\_xml\_conversion

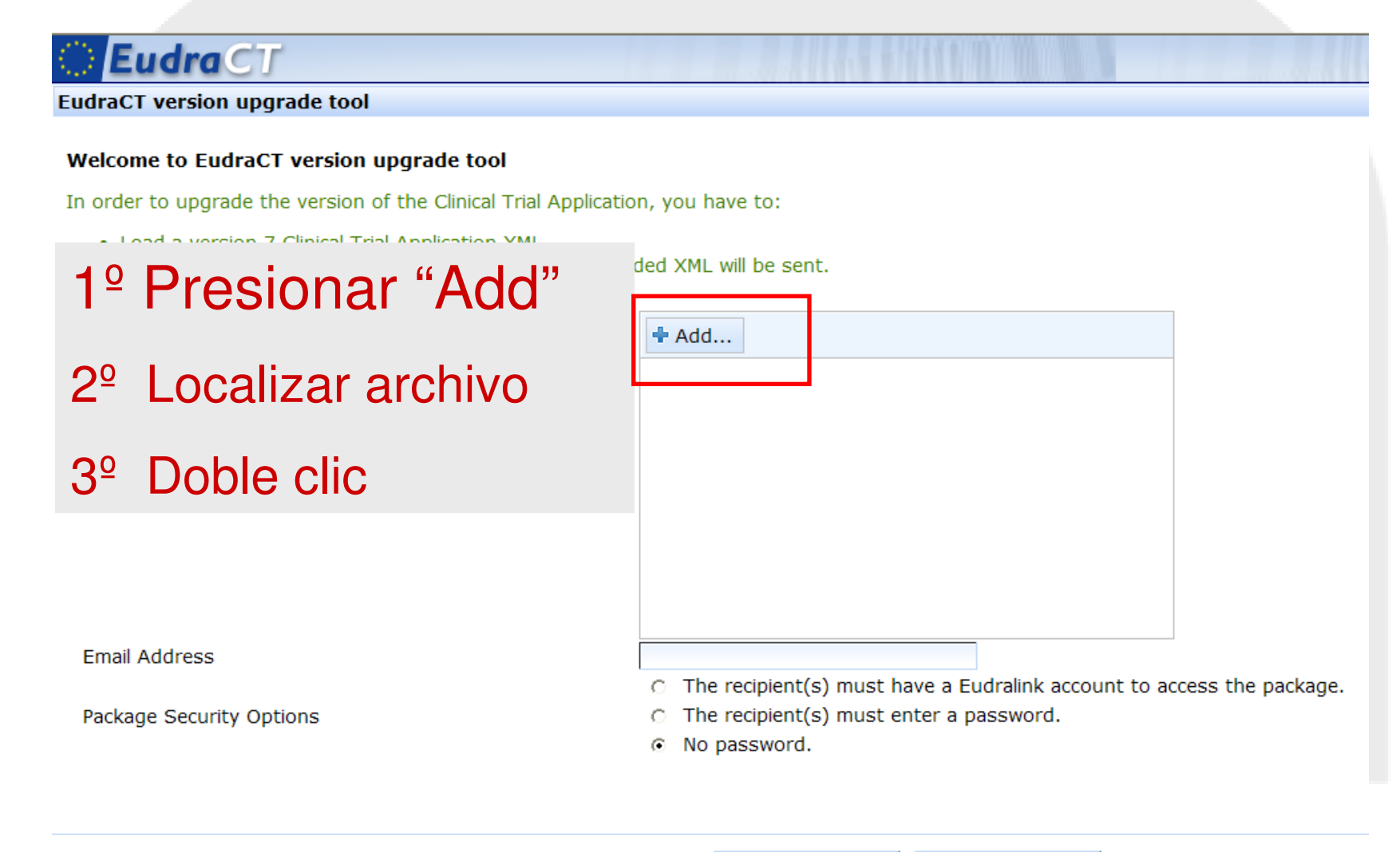

**Update Version** 

Cancel

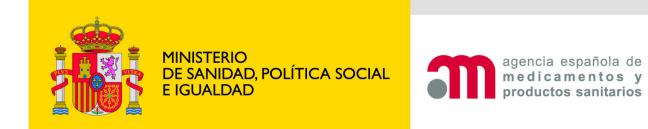

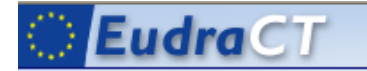

**EudraCT version upgrade tool** 

#### Welcome to EudraCT version upgrade tool

In order to upgrade the version of the Clinical Trial Application, you have to:

. Load a version 7 Clinical Trial Application XML

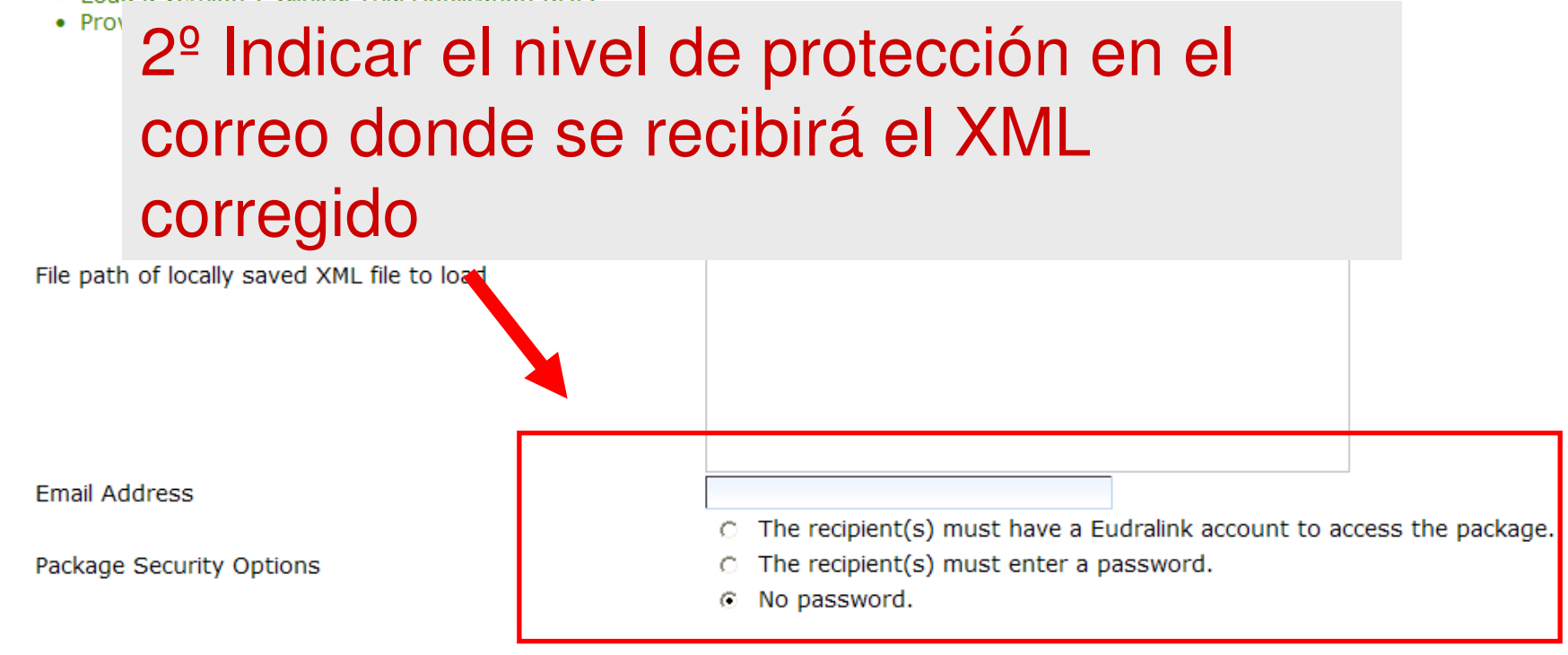

**Update Version** 

Cancel

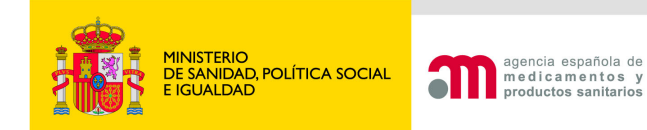

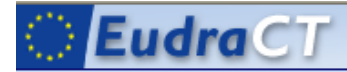

#### **EudraCT version upgrade tool**

#### Welcome to EudraCT version upgrade tool

In order to upgrade the version of the Clinical Trial Application, you have to:

- Load a version 7 Clinical Trial Application XML.
- . Provide at least one e-mail address to which the upgraded XML will be sent.

 $+$  Add... 3º Marcar "Update version" e indicar el e-mail para recibir el XMLv8

File path of locally saved

Bien: se recibirá un e-mail con un XMLv8 y un identificador único

**Email Address** 

Mal: e-mail con xml v7 e identificador único. Contactar con eudract@ema.europa.euPackage Security Optior

age.

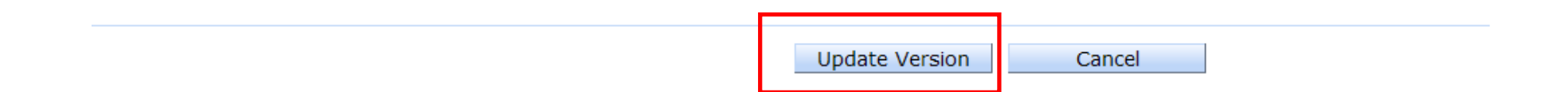

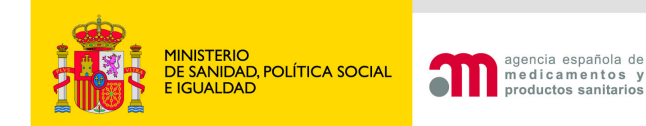

## XML completo y correcto

Campos nuevos:

https://eudract.ema.europa.eu/document.html#technical

### **Technical Information**

Release Notes for EudraCT Version 8.0 (.pdf file)  $\overline{\text{new}}$ **EudraCT Clinical Trial Application Pick lists and Coded Values (.xls file)** EudraCT v8.0 Data Dictionary v3.21 (.xls) BBD

New Fields in EudraCT v8.0 (.xls) and Intended to assist users with detail designation of existing fields.

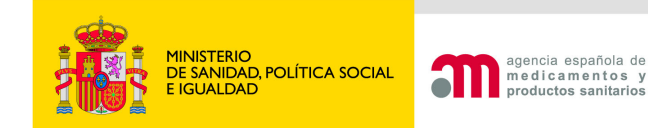

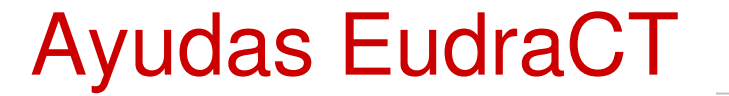

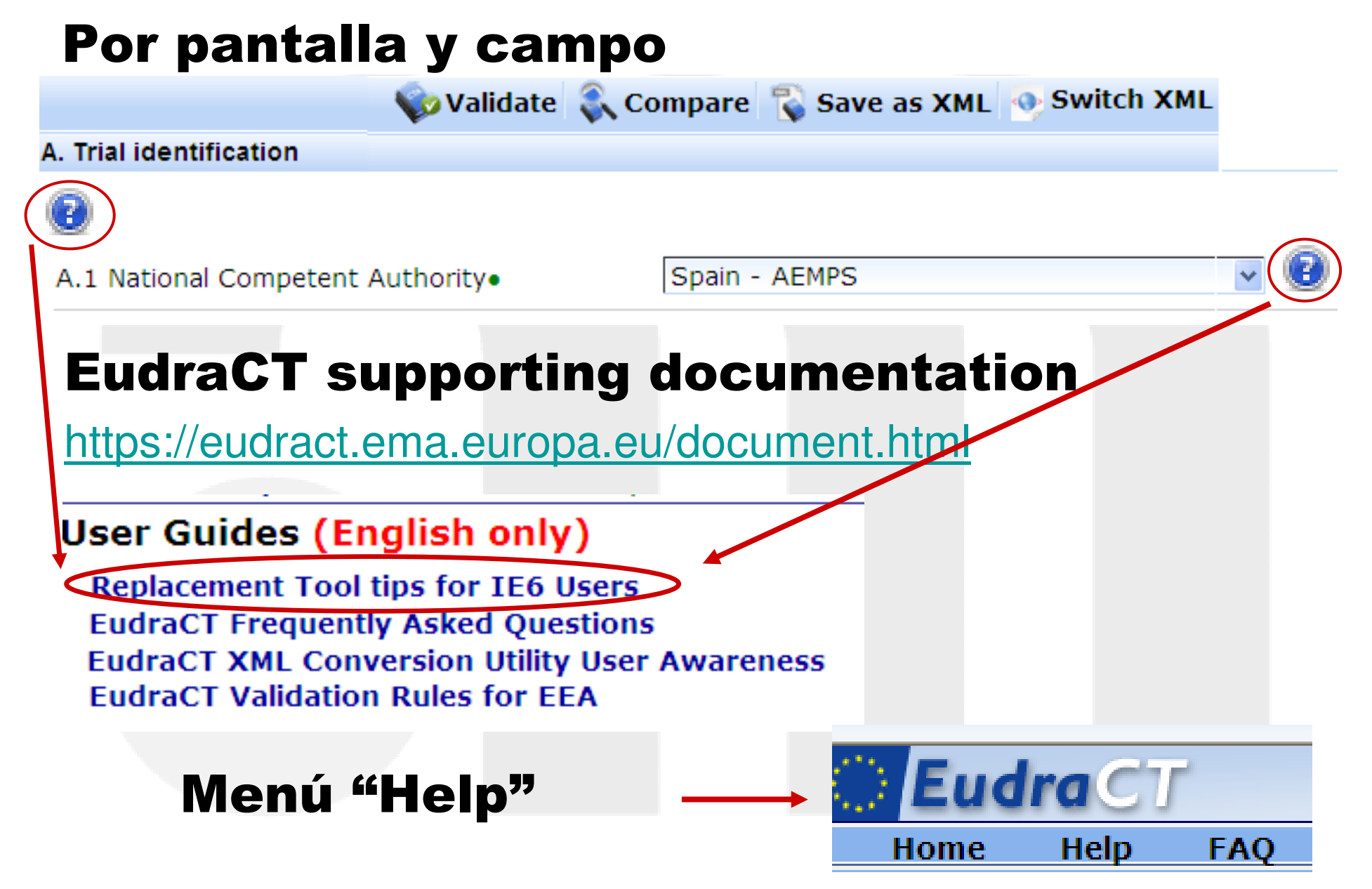

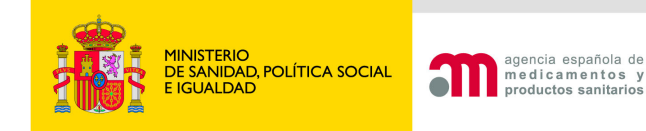

# Diccionarios en EudraCT <sup>y</sup> Portal ECM

- 1) Autoridades competentes y países
- 2) Principios activos
- 3) Formas farmacéuticas
- 4) Vías de administración
- 5) Unidades de dosificación
- 6) Área terapéutica
- 7) Centros (Hospitales y C. A.Primaria)
- 8) CEICs acreditados en España9) MedDRA

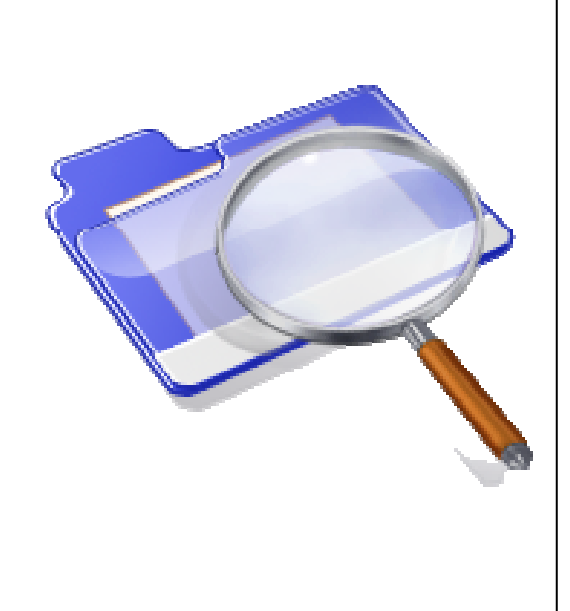

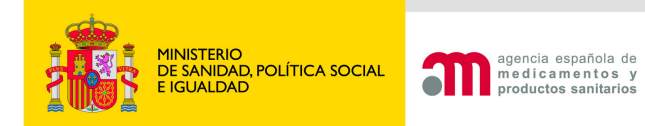

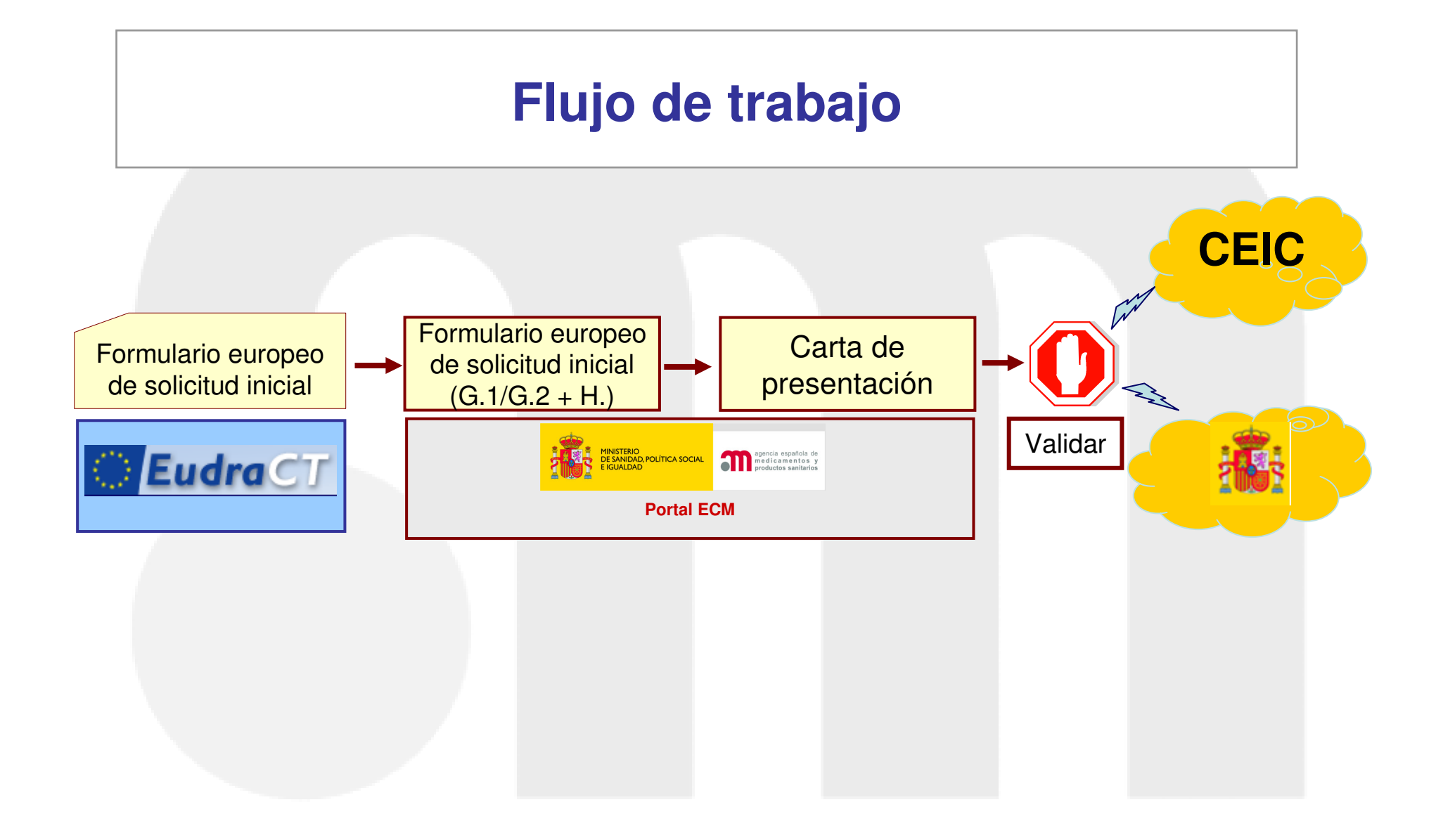

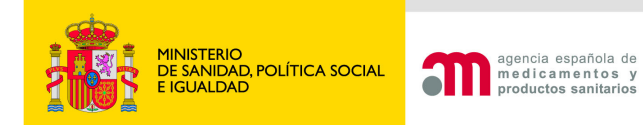

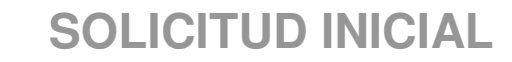

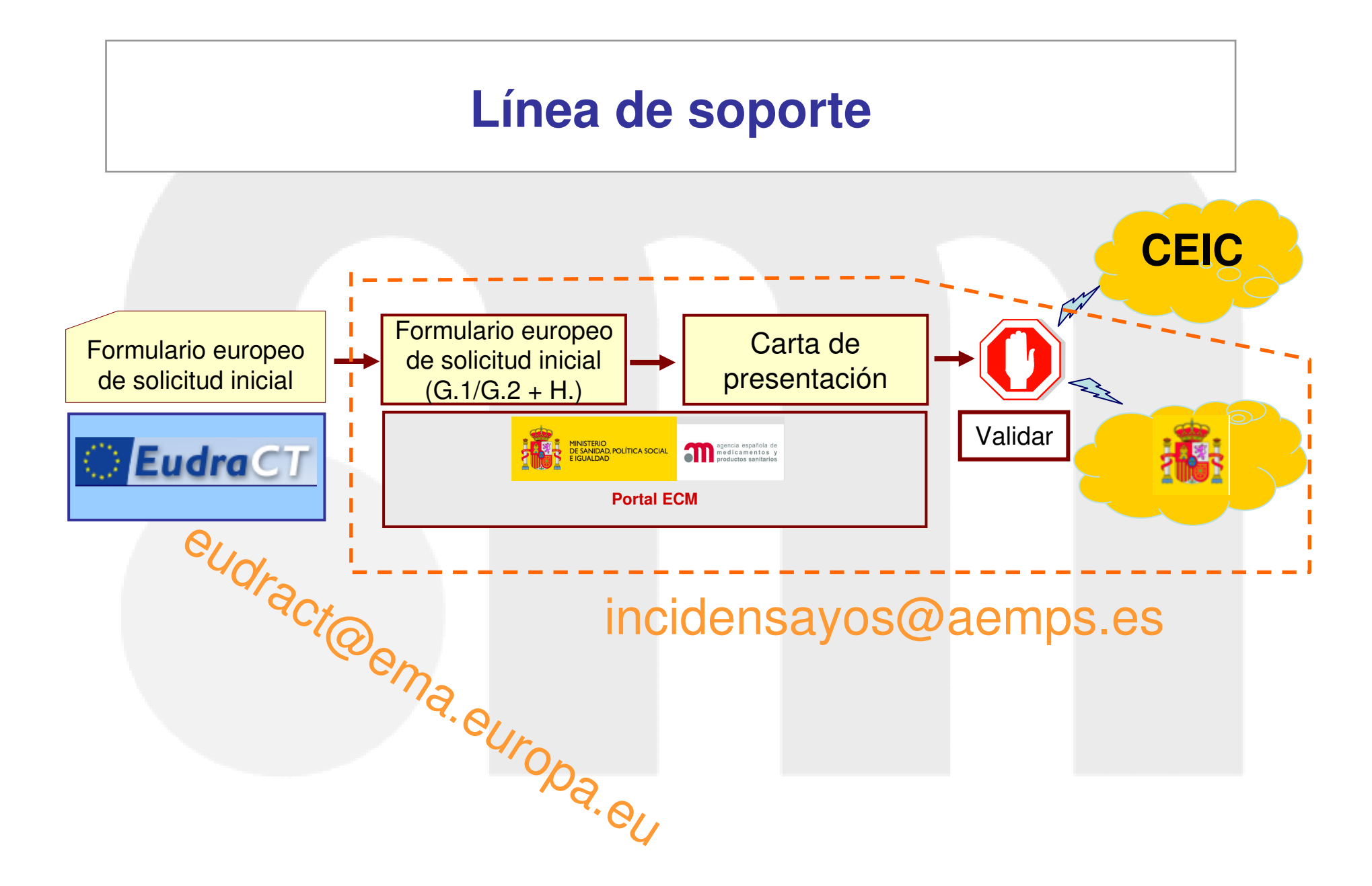

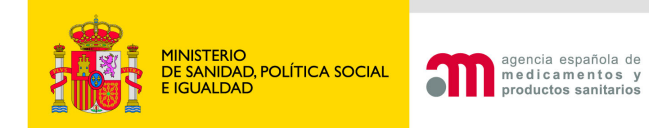

### https://eudract.ema.europa.eu/eudract-web/index.faces

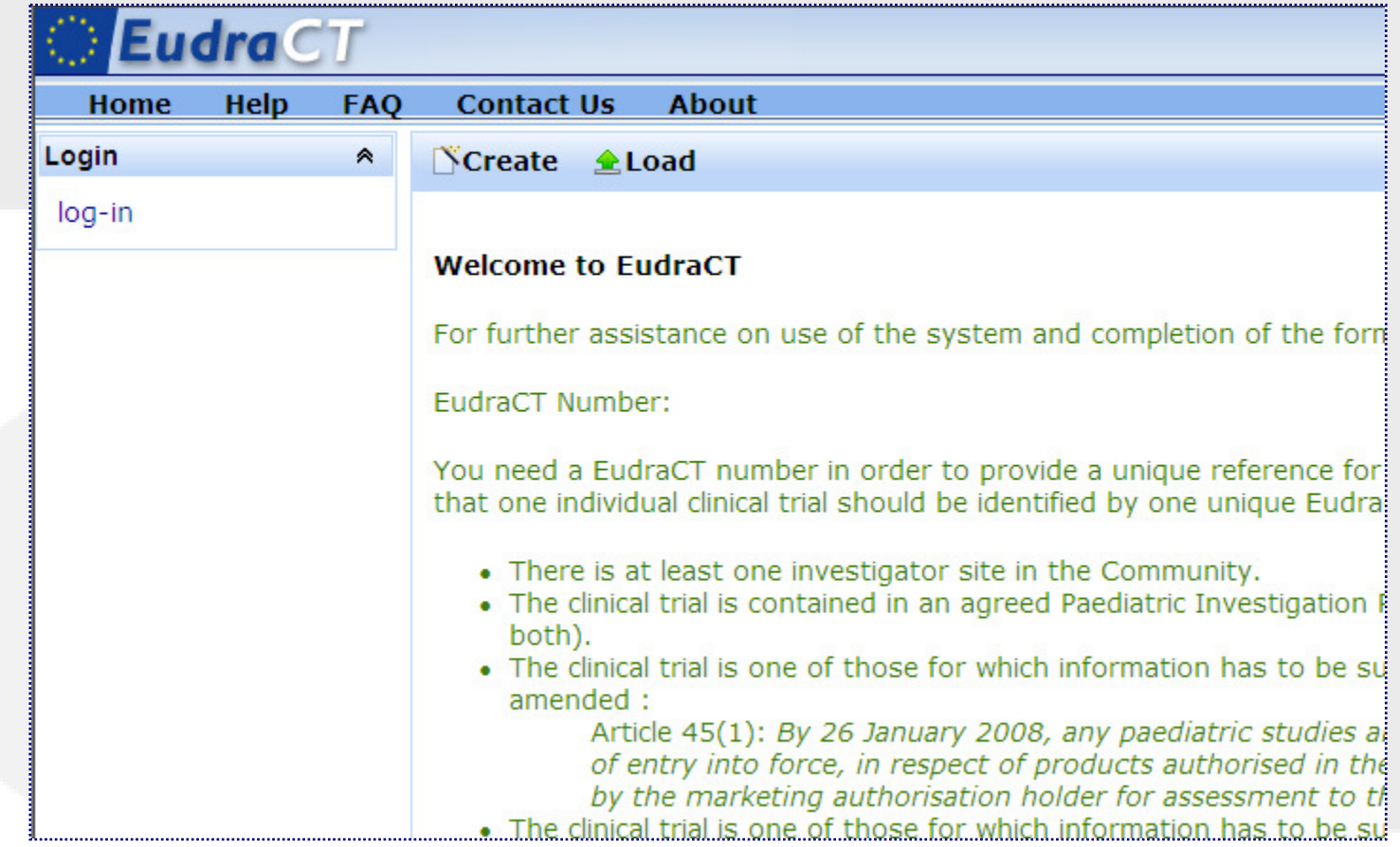

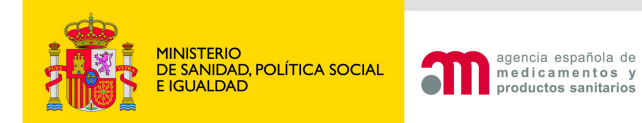

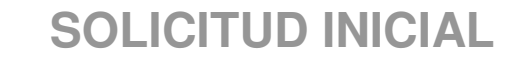

## Obtención nº EudraCT

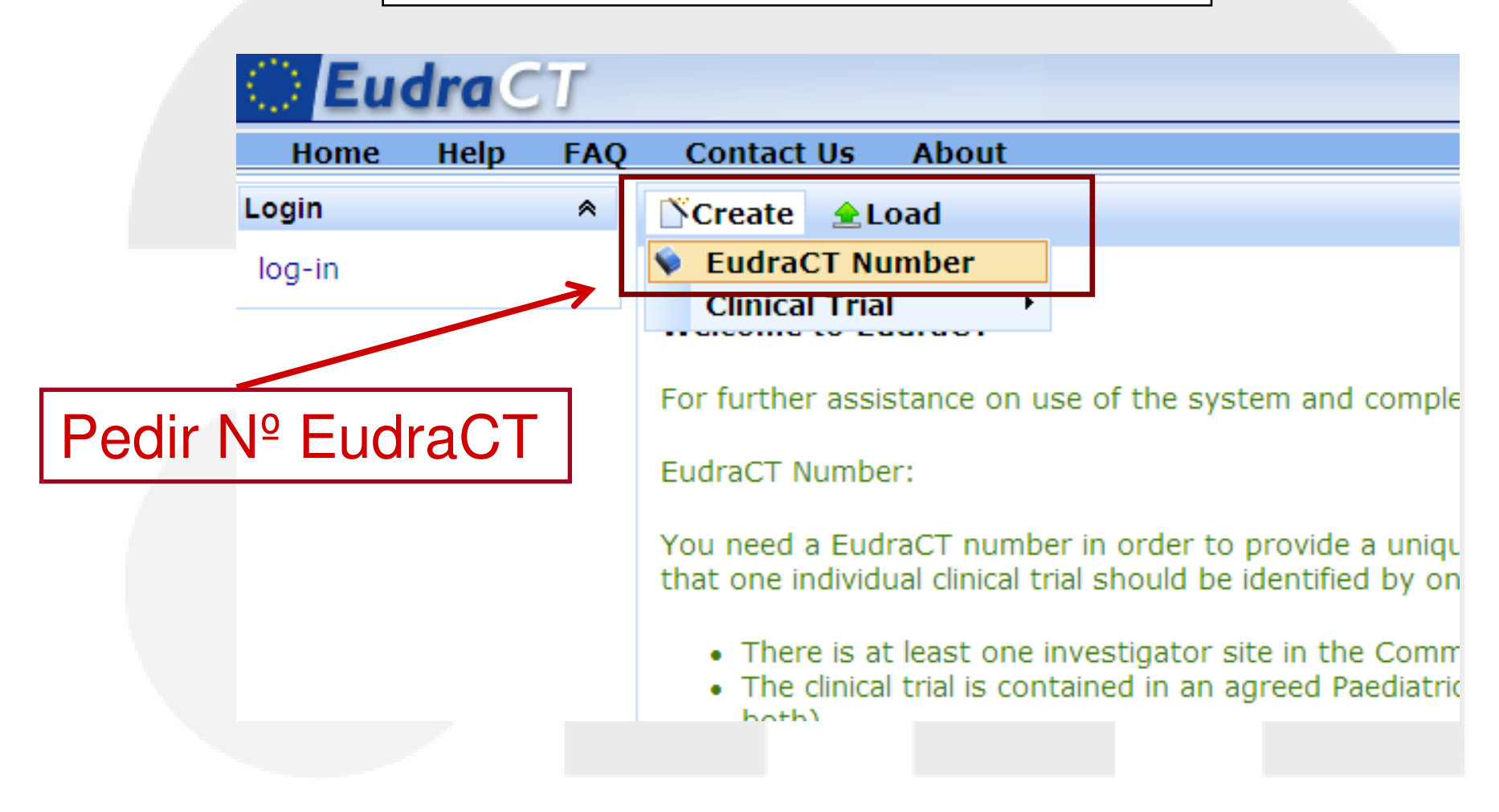

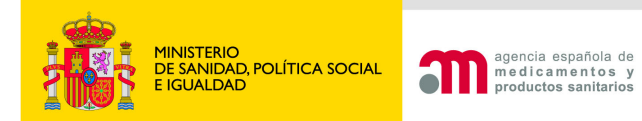

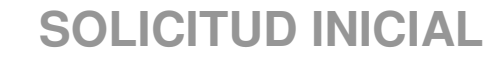

## Rellenar formulario en blanco

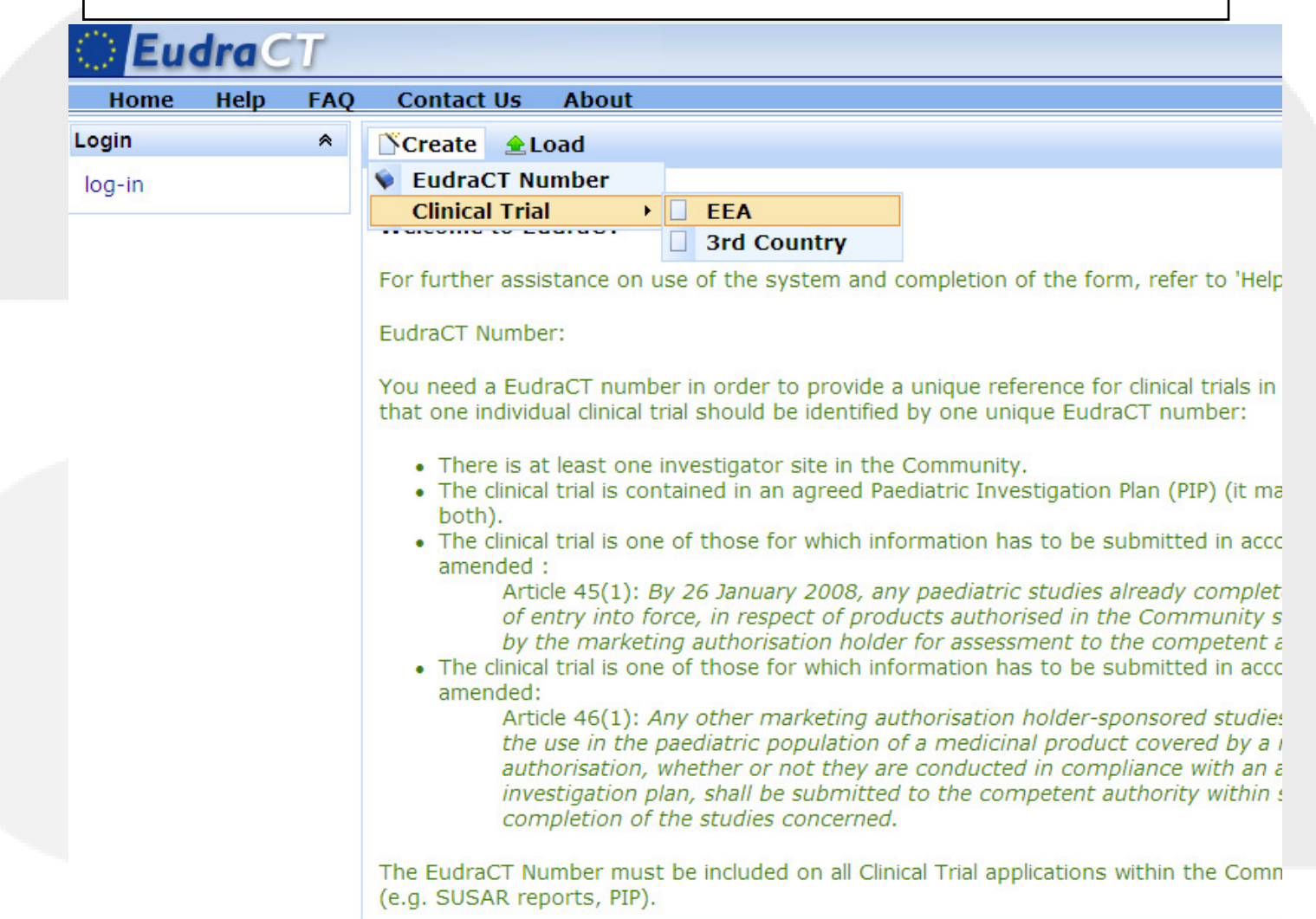

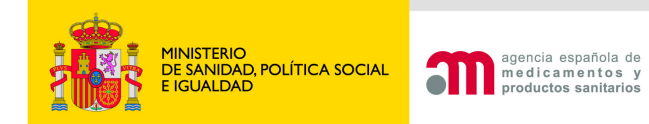

# Cargar formulario

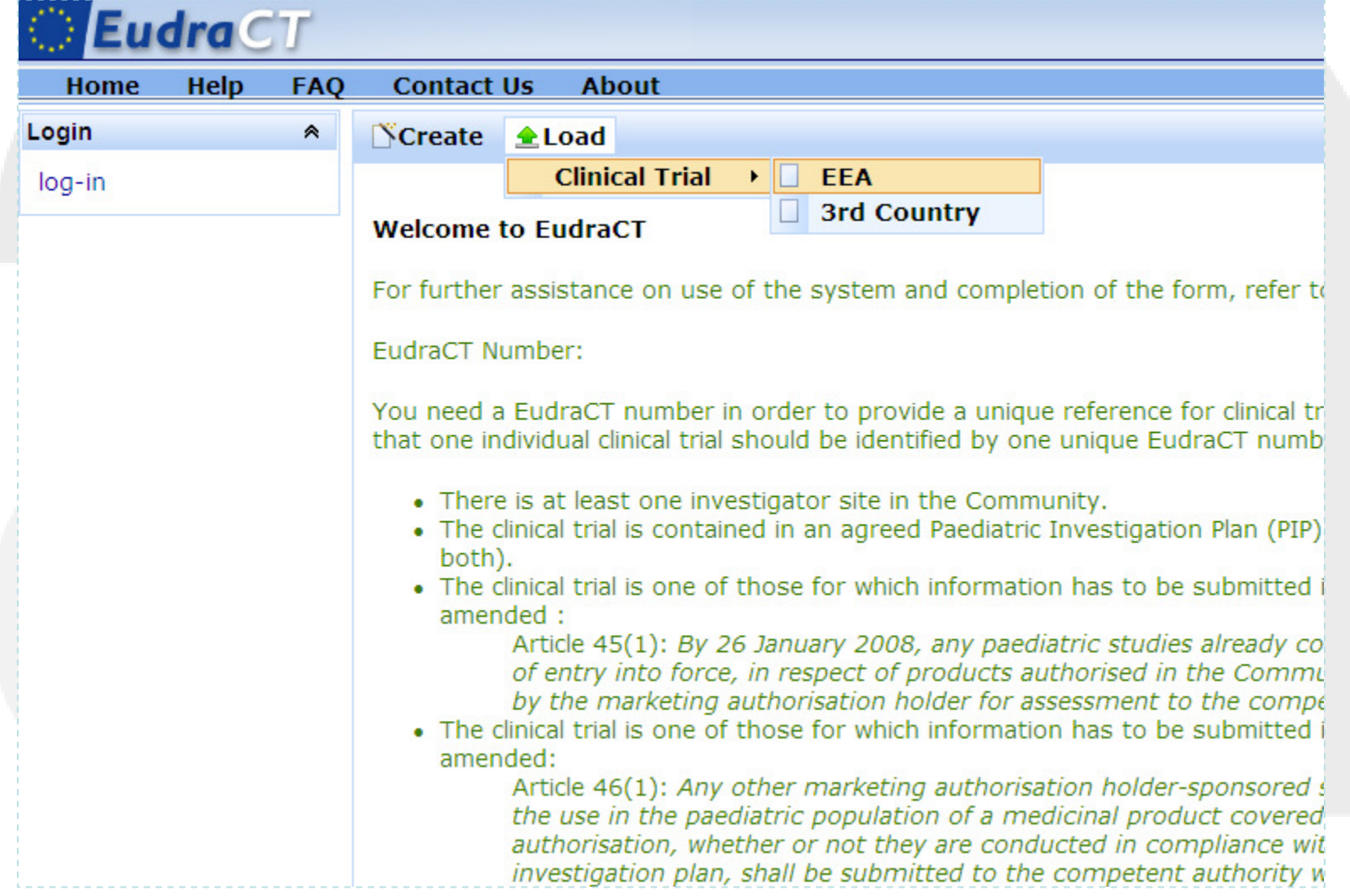

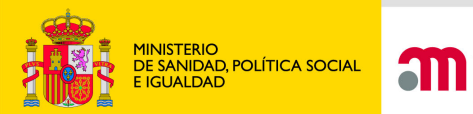

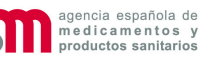

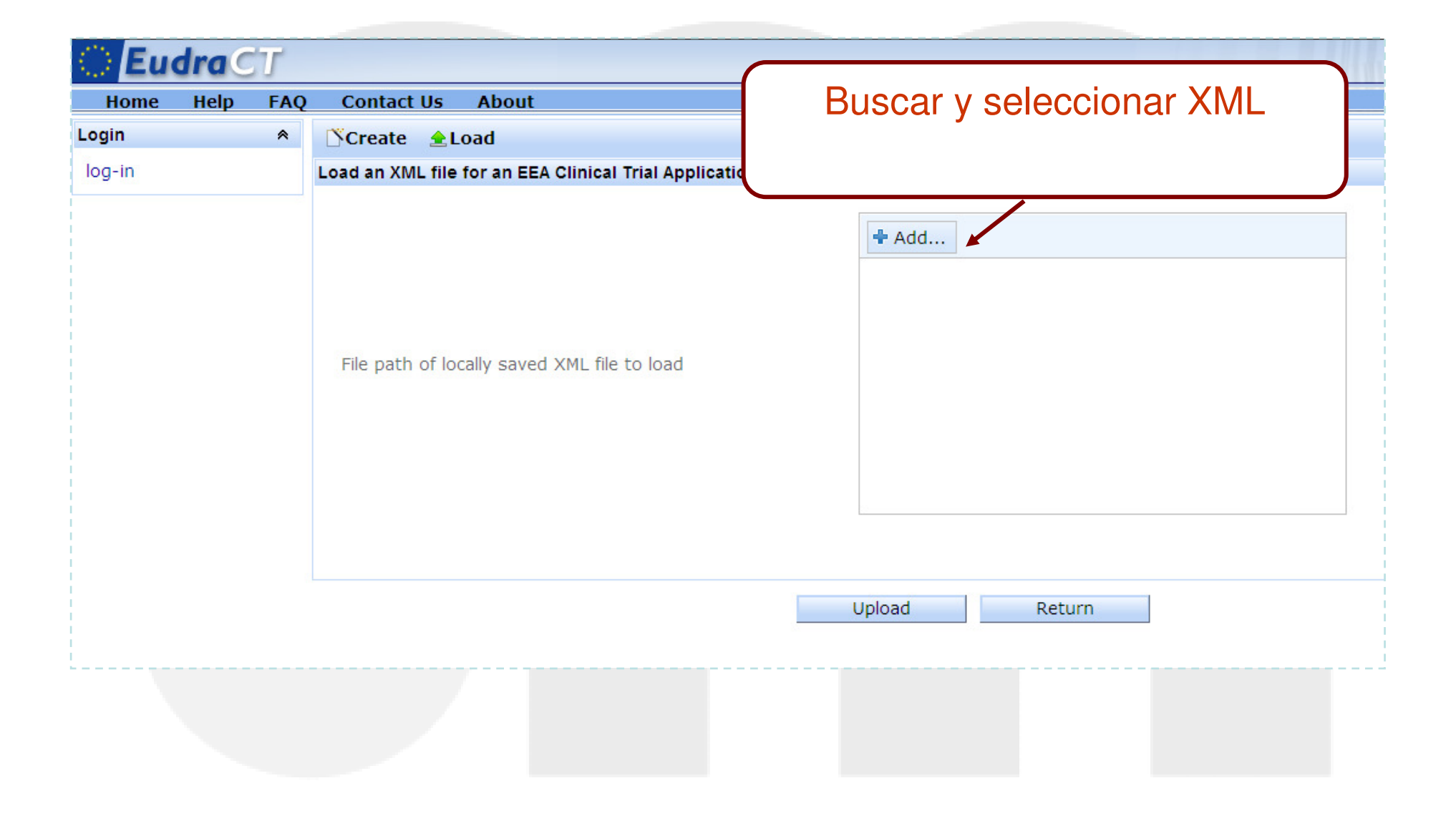

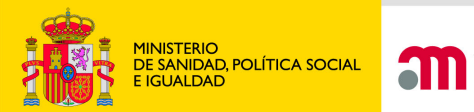

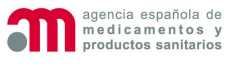

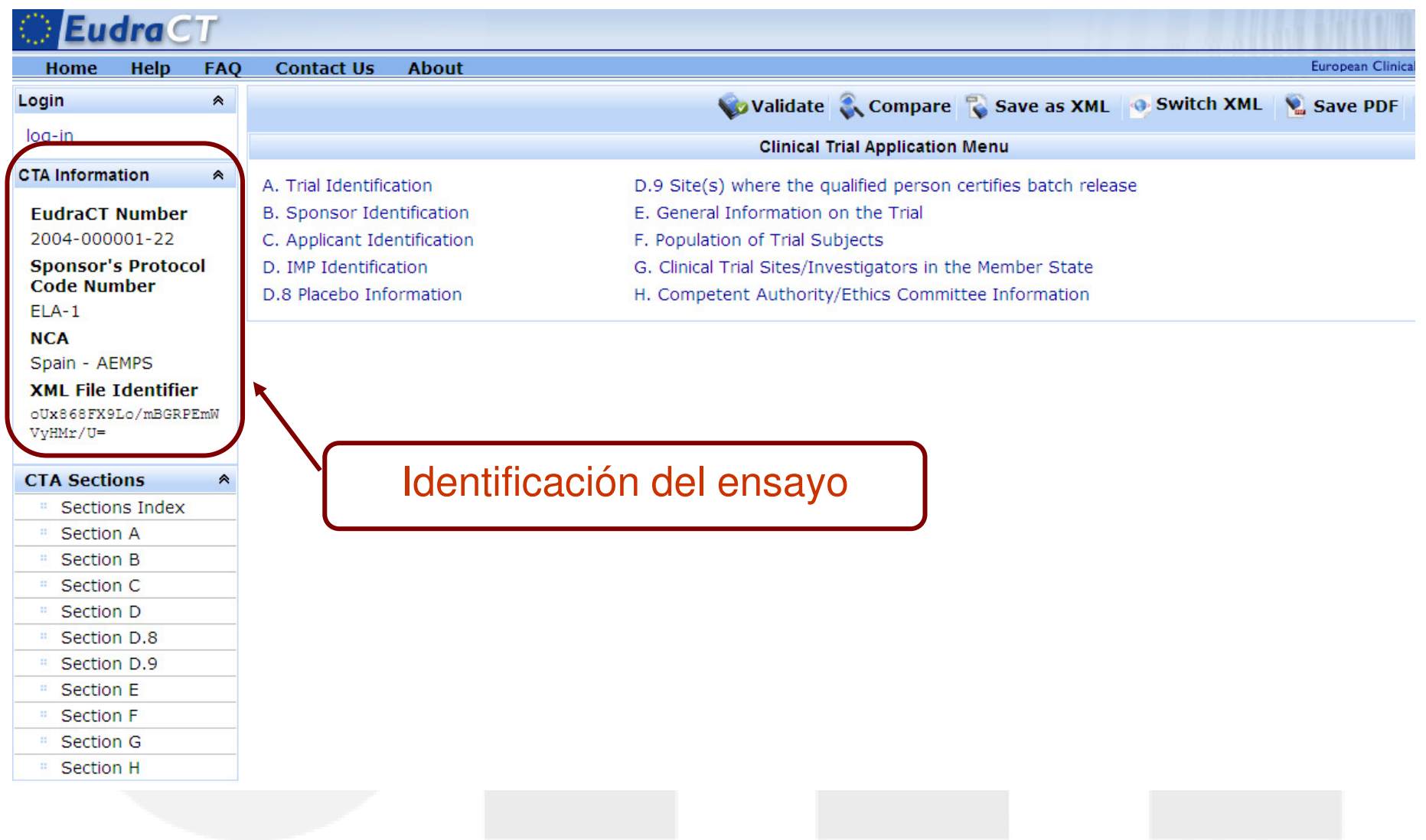

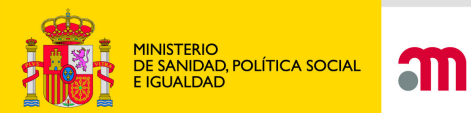

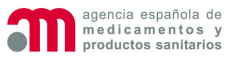

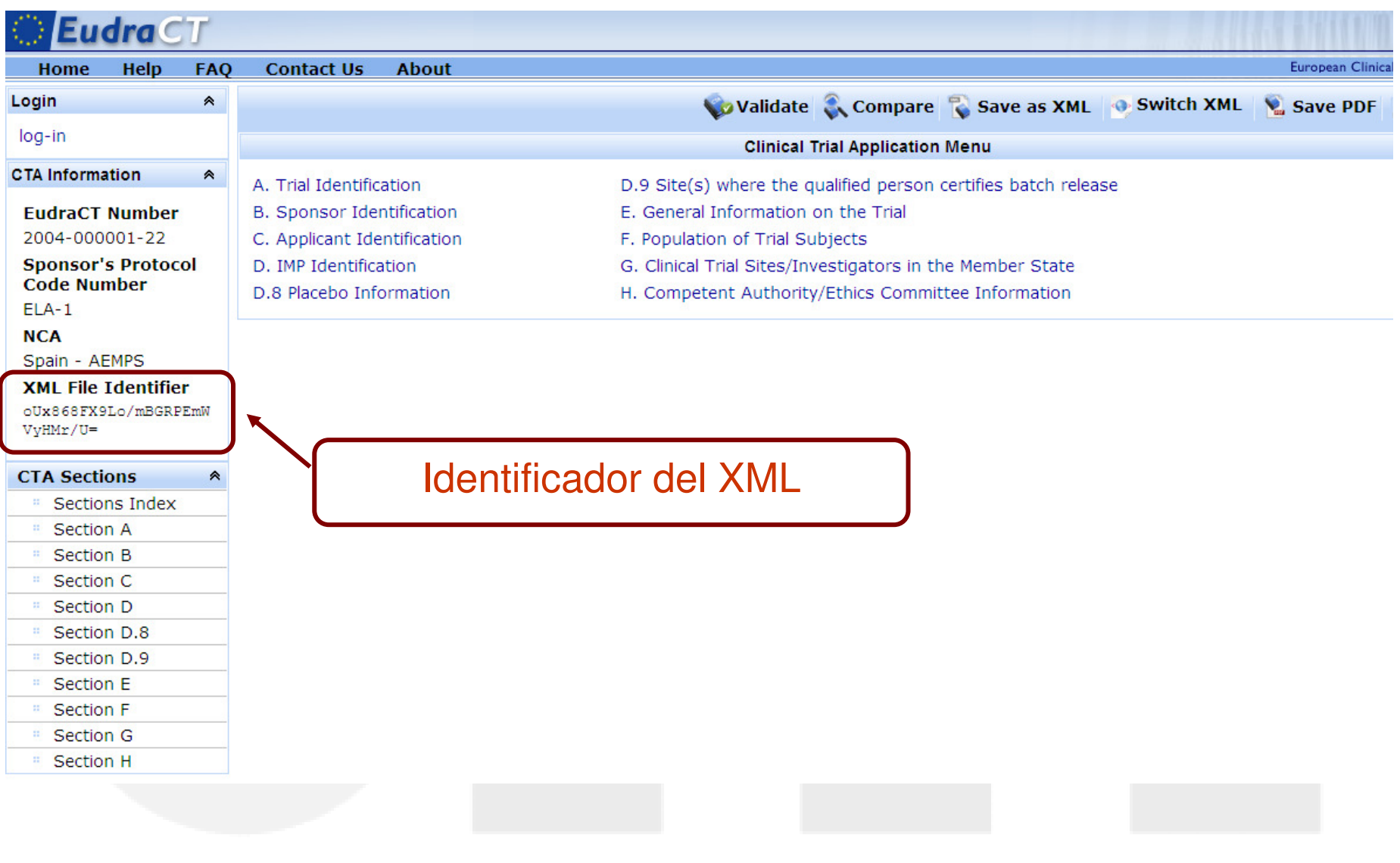

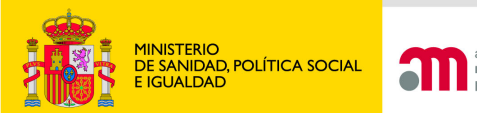

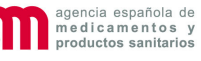

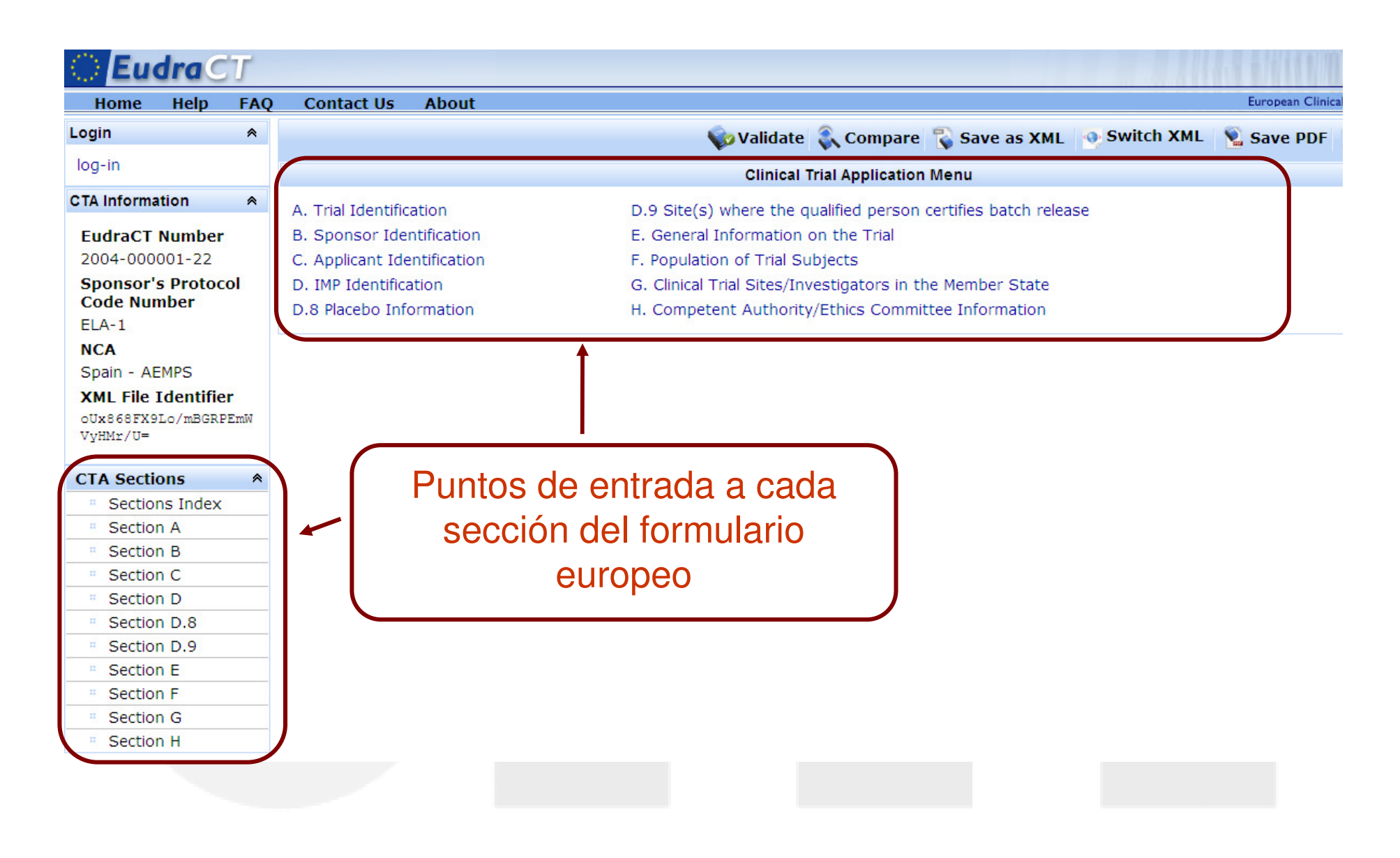

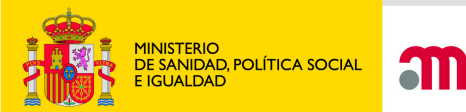

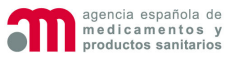

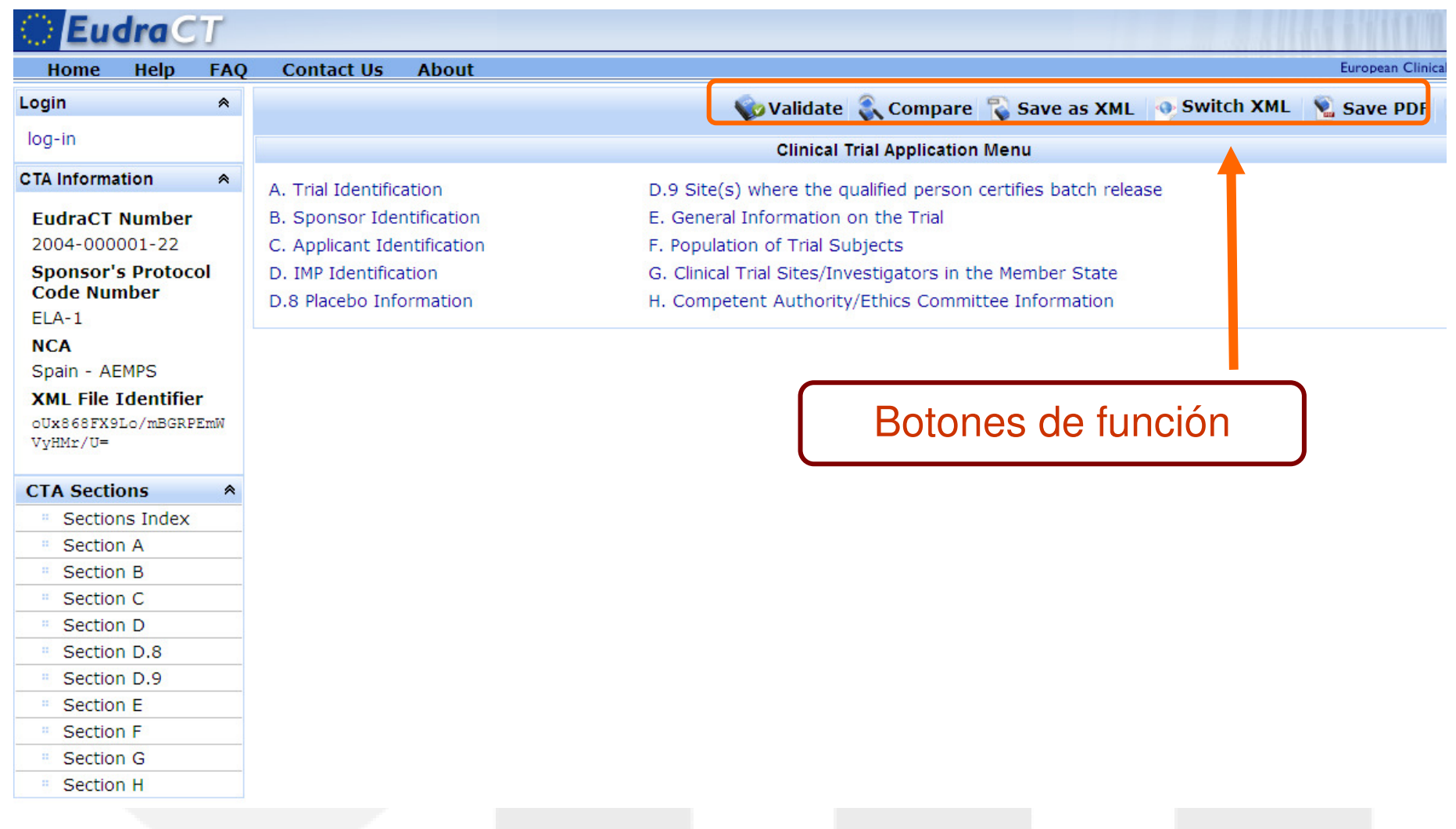

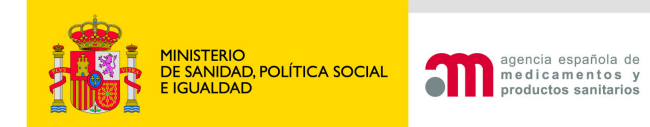

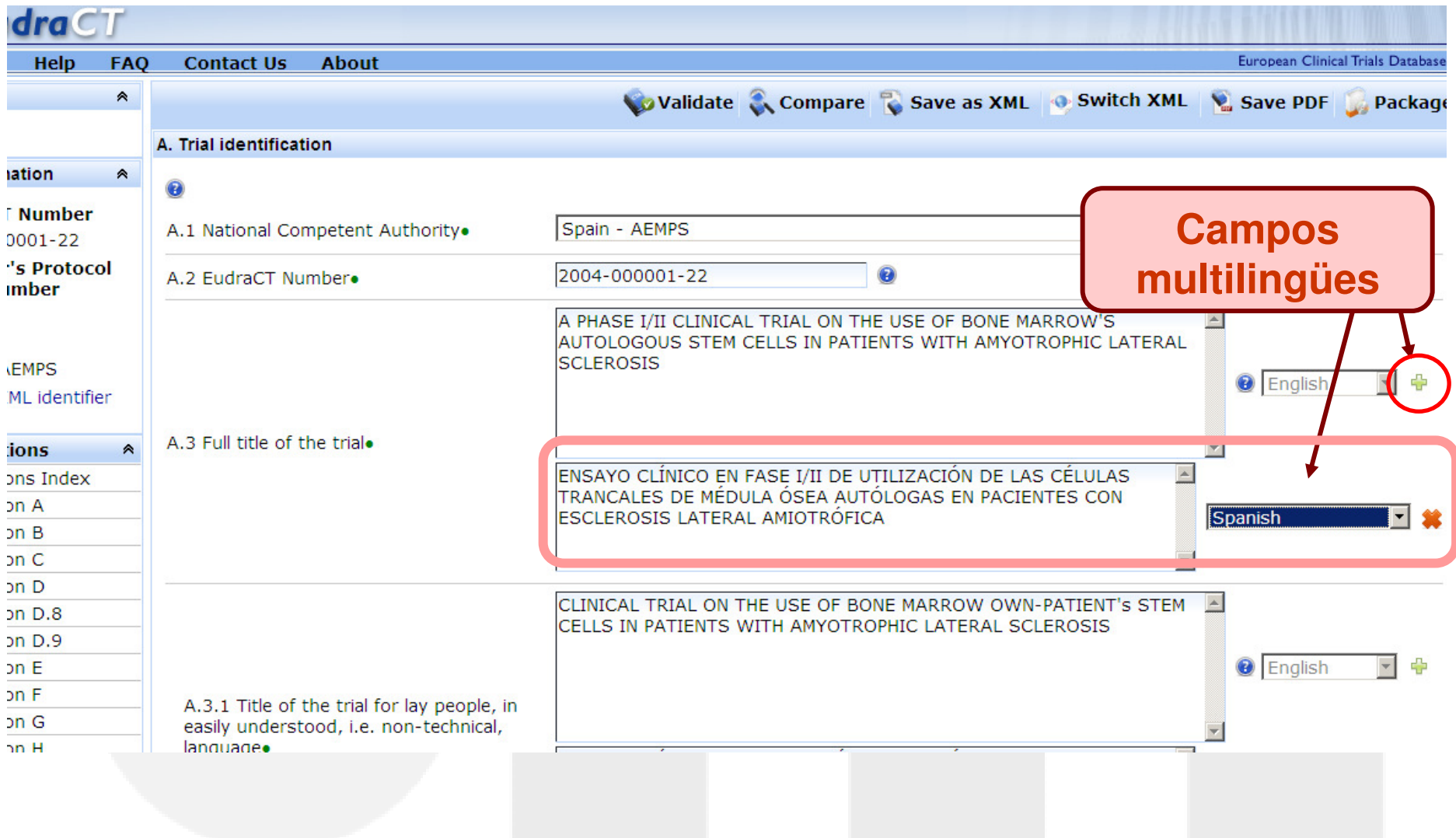

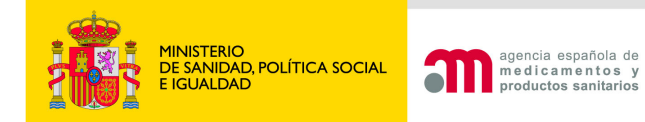

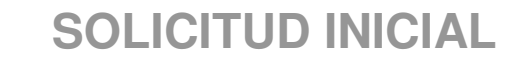

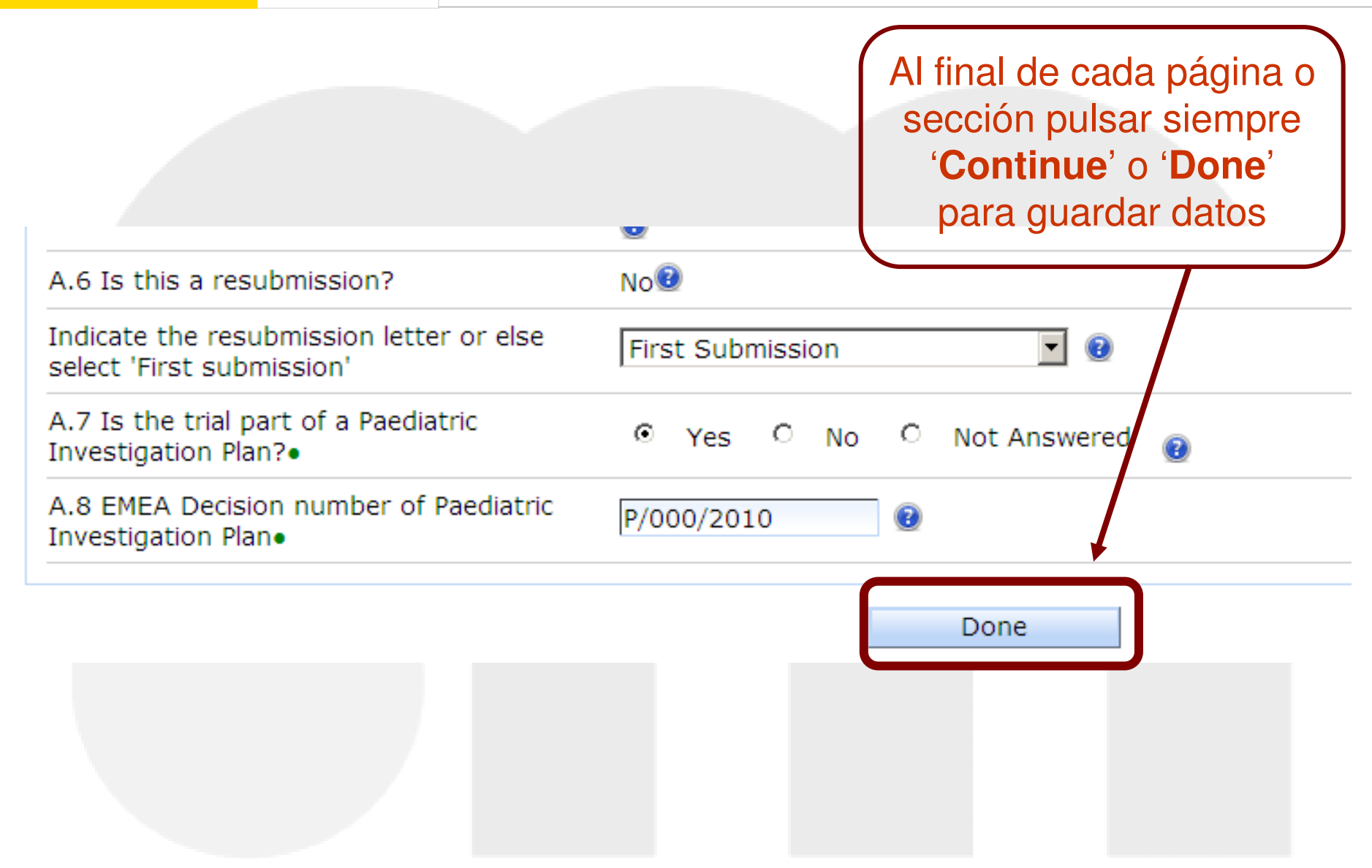

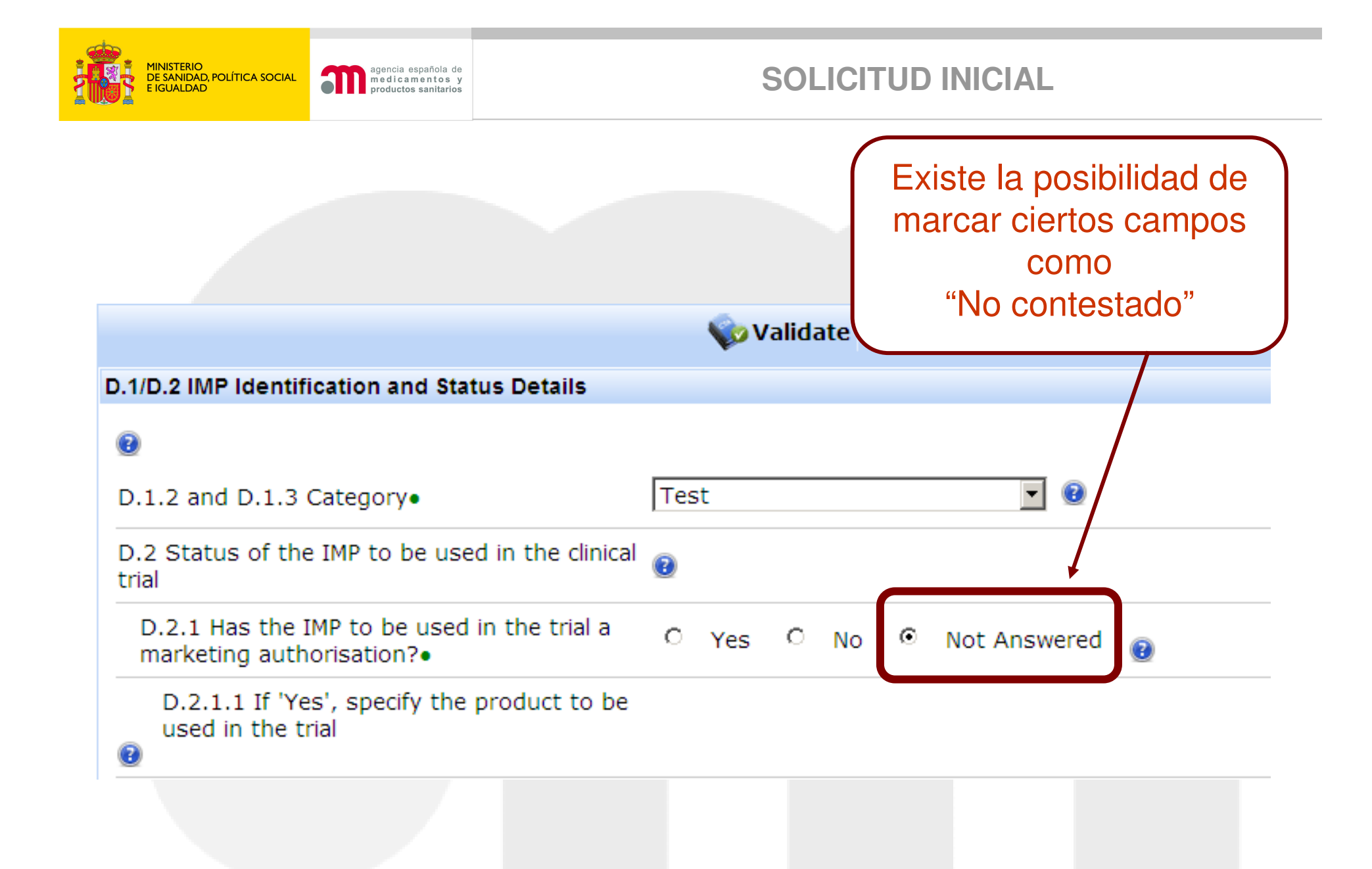

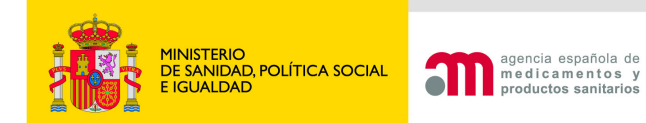

### Agregar medicamento

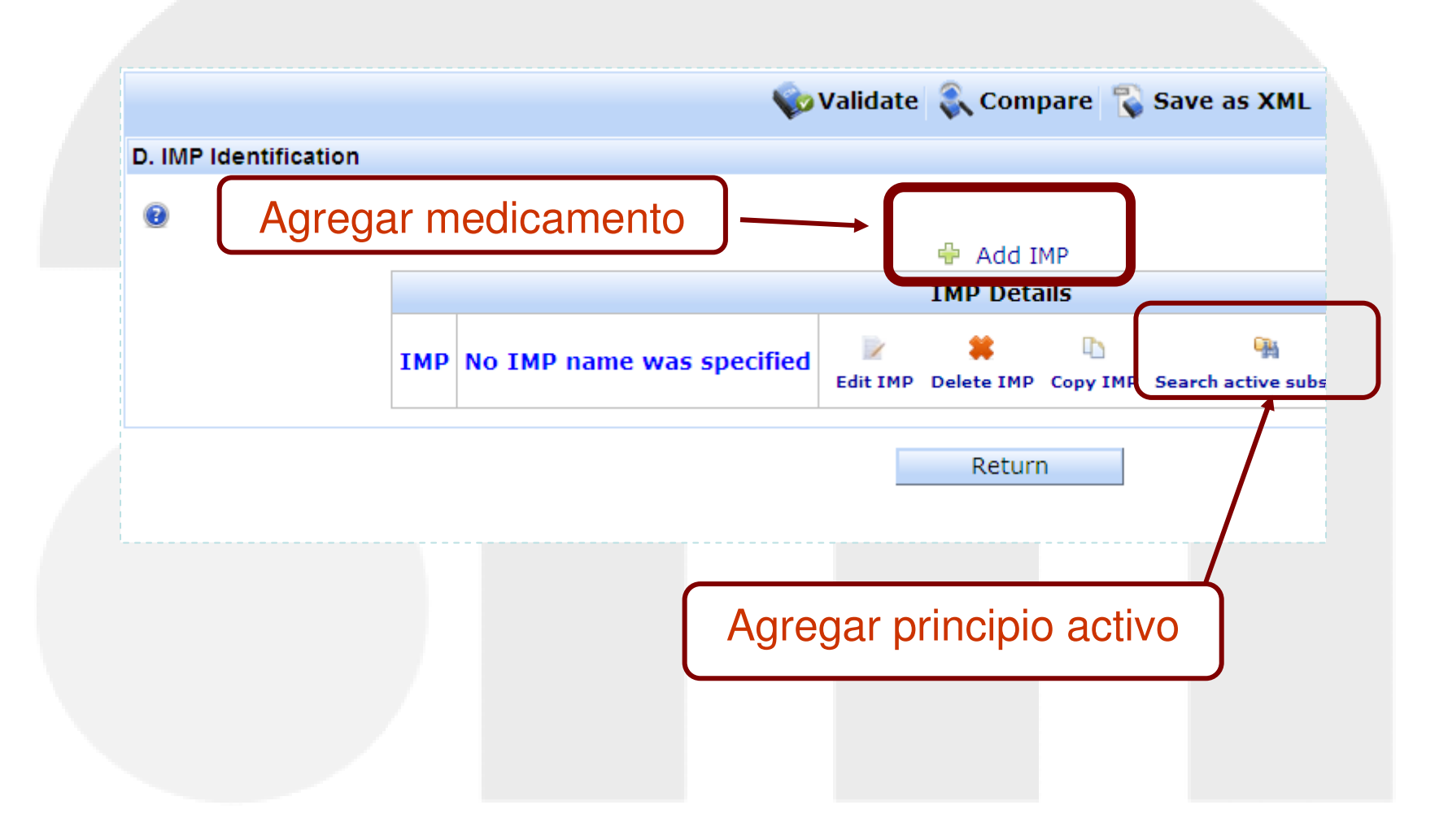

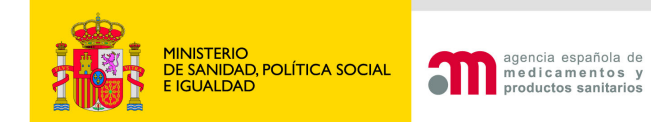

### Opciones de búsqueda:

"Contiene", "igual" o "empieza con"

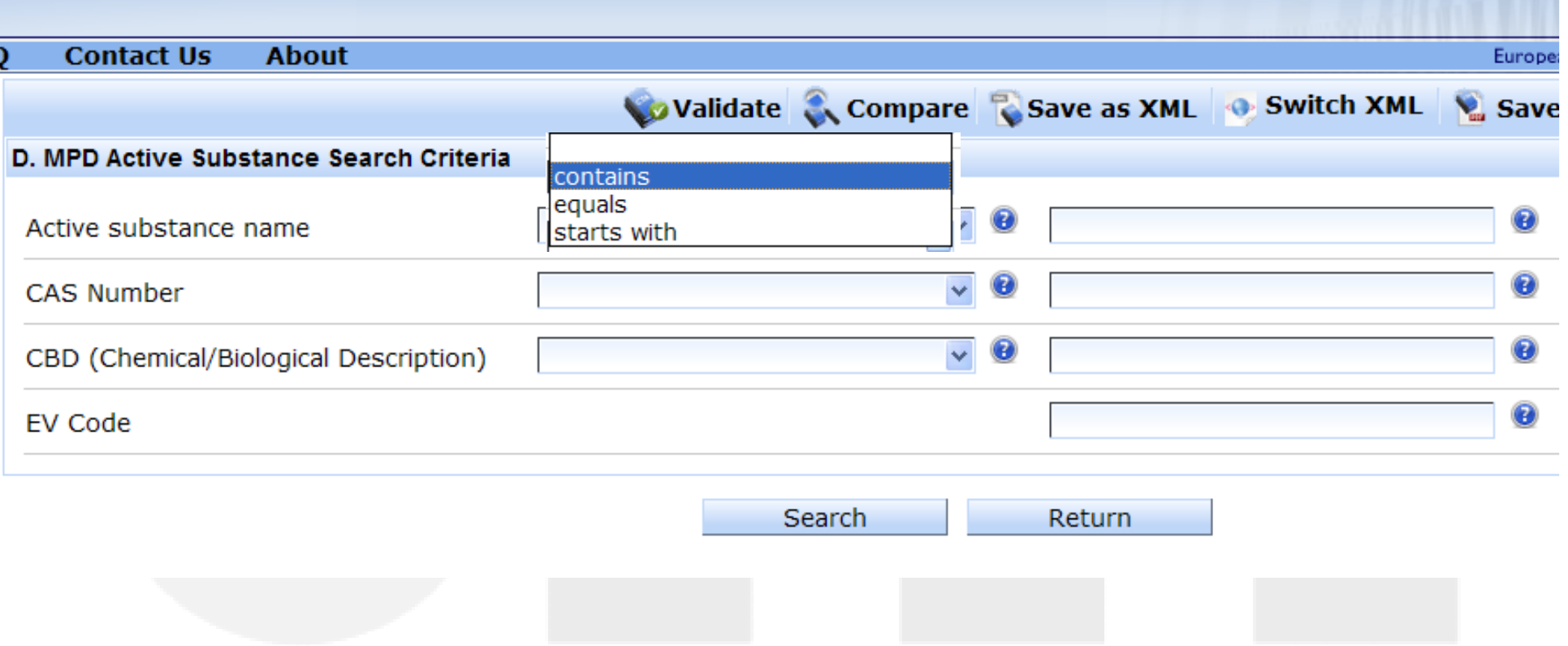

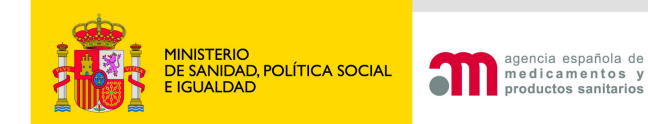

### Todo medicamento debe tener debajo identificados sus principios activos

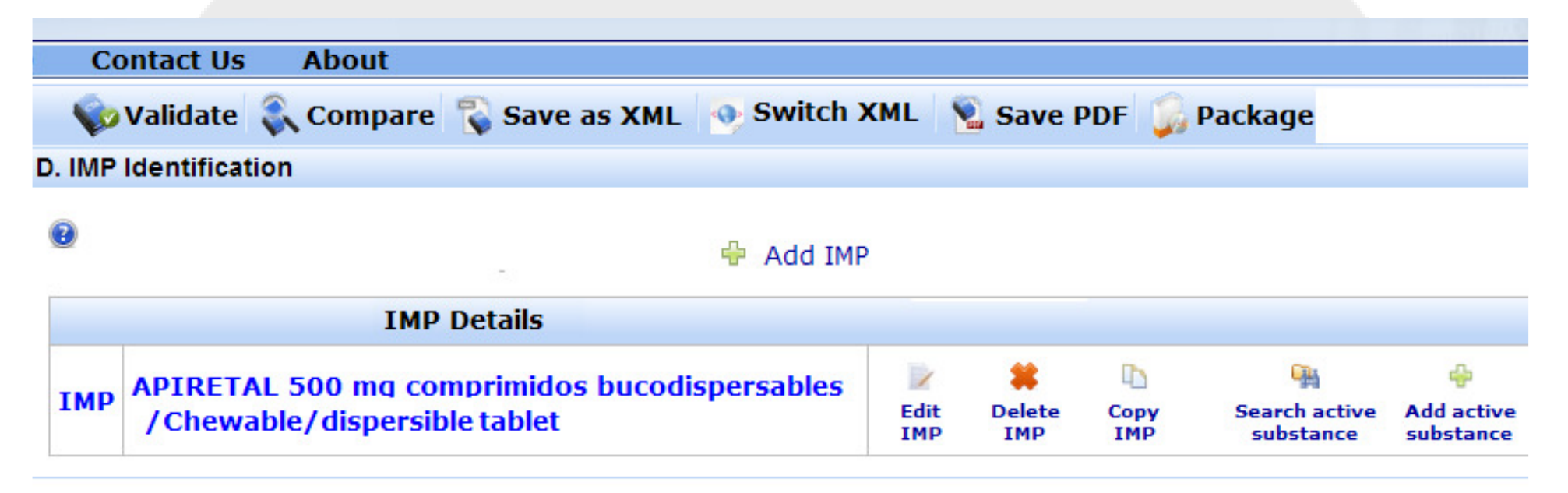

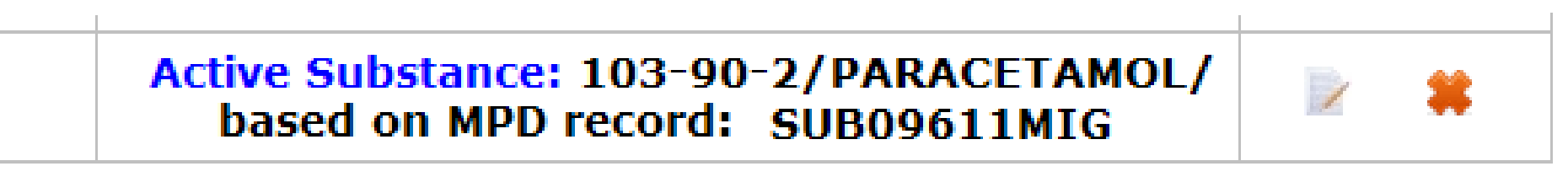

### • Para buscar el principio activo pulsar "Search"♣

• Para seleccionar la sustancia activa marcar

MINISTERIO<br>DE SANIDAD, POLÍTICA SOCIAL<br>E IGUALDAD

agencia española de<br>medicamentos y<br>productos sanitarios

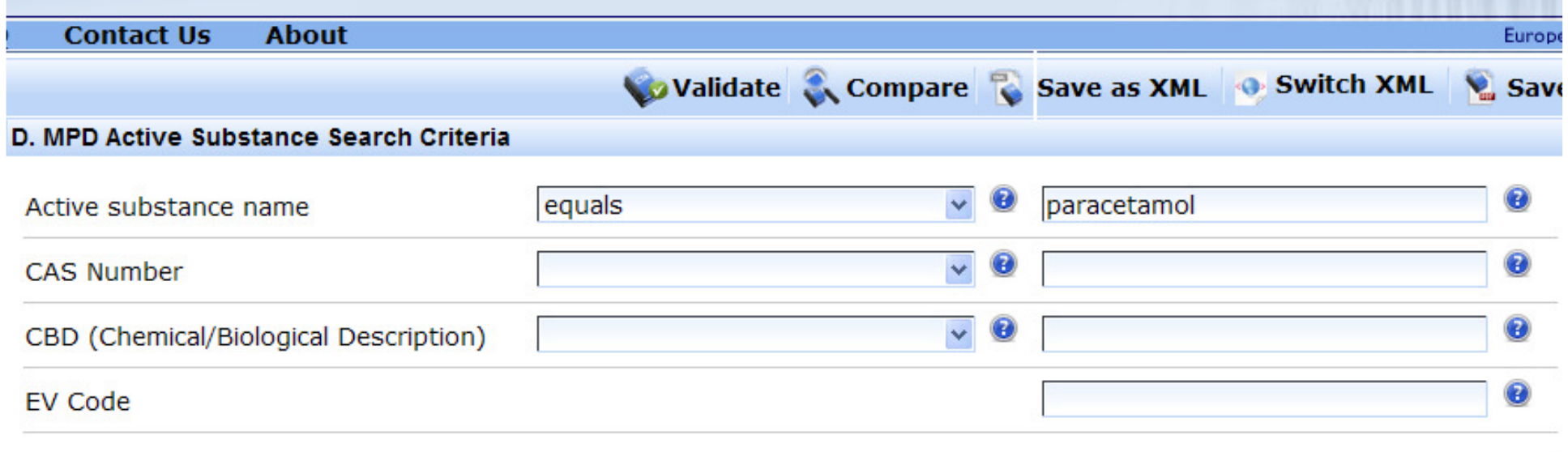

**SOLICITUD INICIAL**

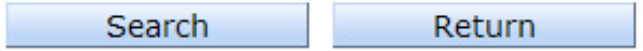

Displaying 1-1 of 1 matching results.

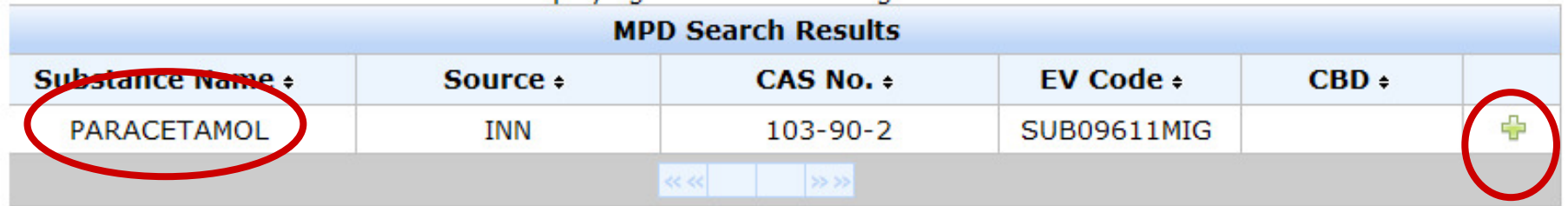

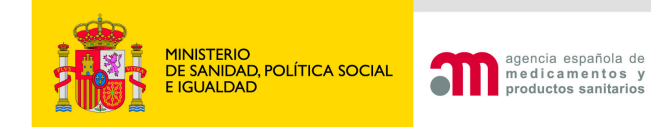

### 1º "Search active substance"

### Sólo si no se encuentra, emplear "Add active substance"

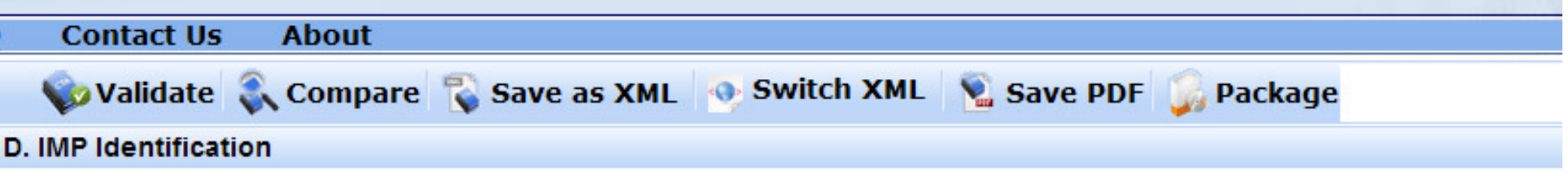

Add IMP

#### $\mathbf{\Omega}$

#### **IMP Details** دا  $\overline{\phantom{a}}$ **APIRETAL 500 mg comprimidos bucodispersables TMP** Edit **Delete** Copy **Search active Add active** / Chewable/ dispersible tablet **IMP IMP IMP** substance substance

d.

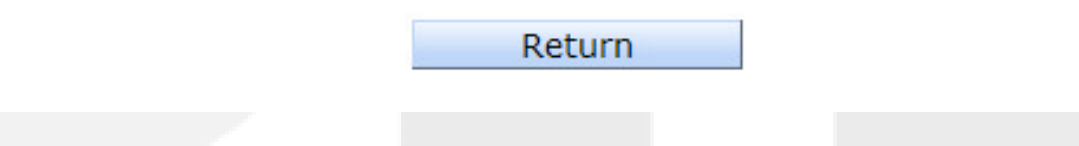

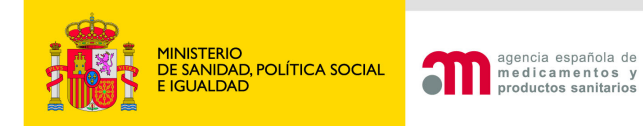

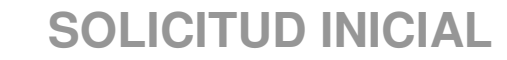

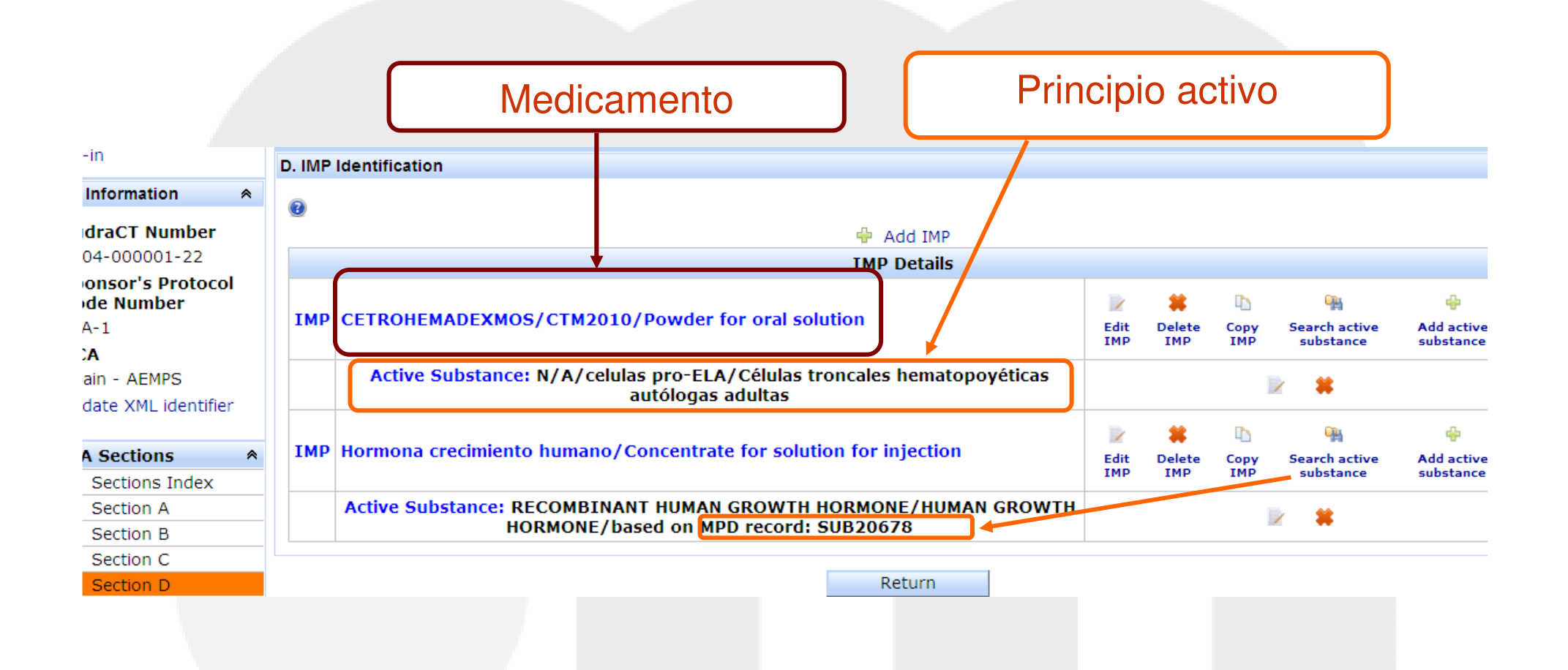

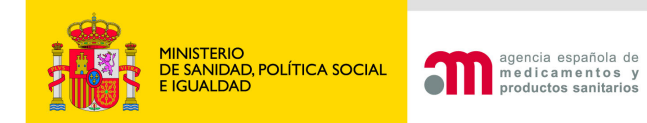

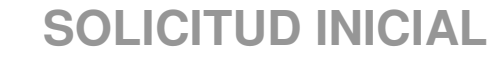

## Identificación del placebo

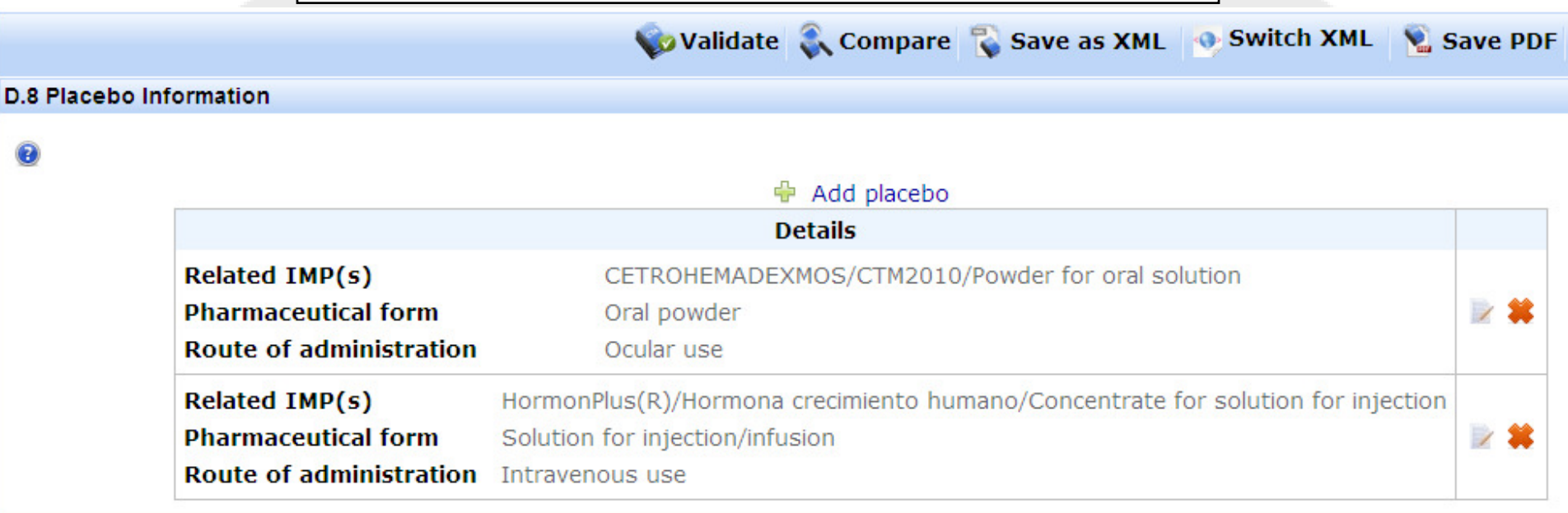

Return

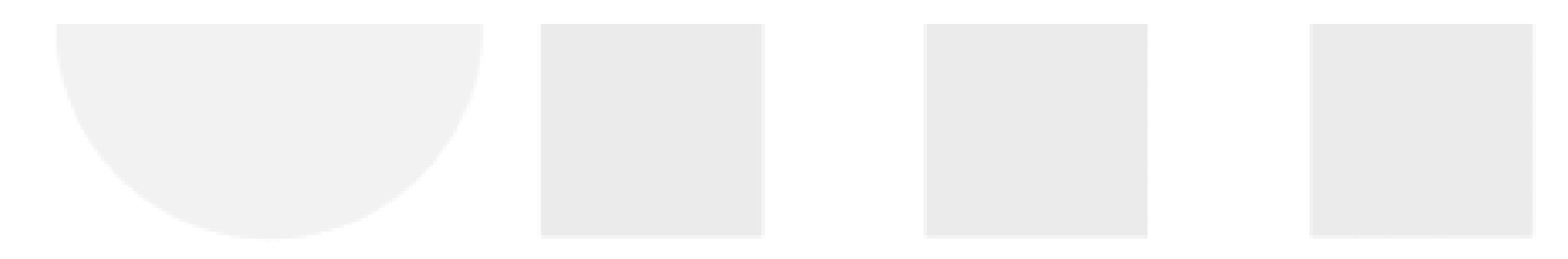

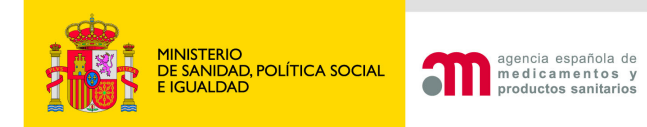

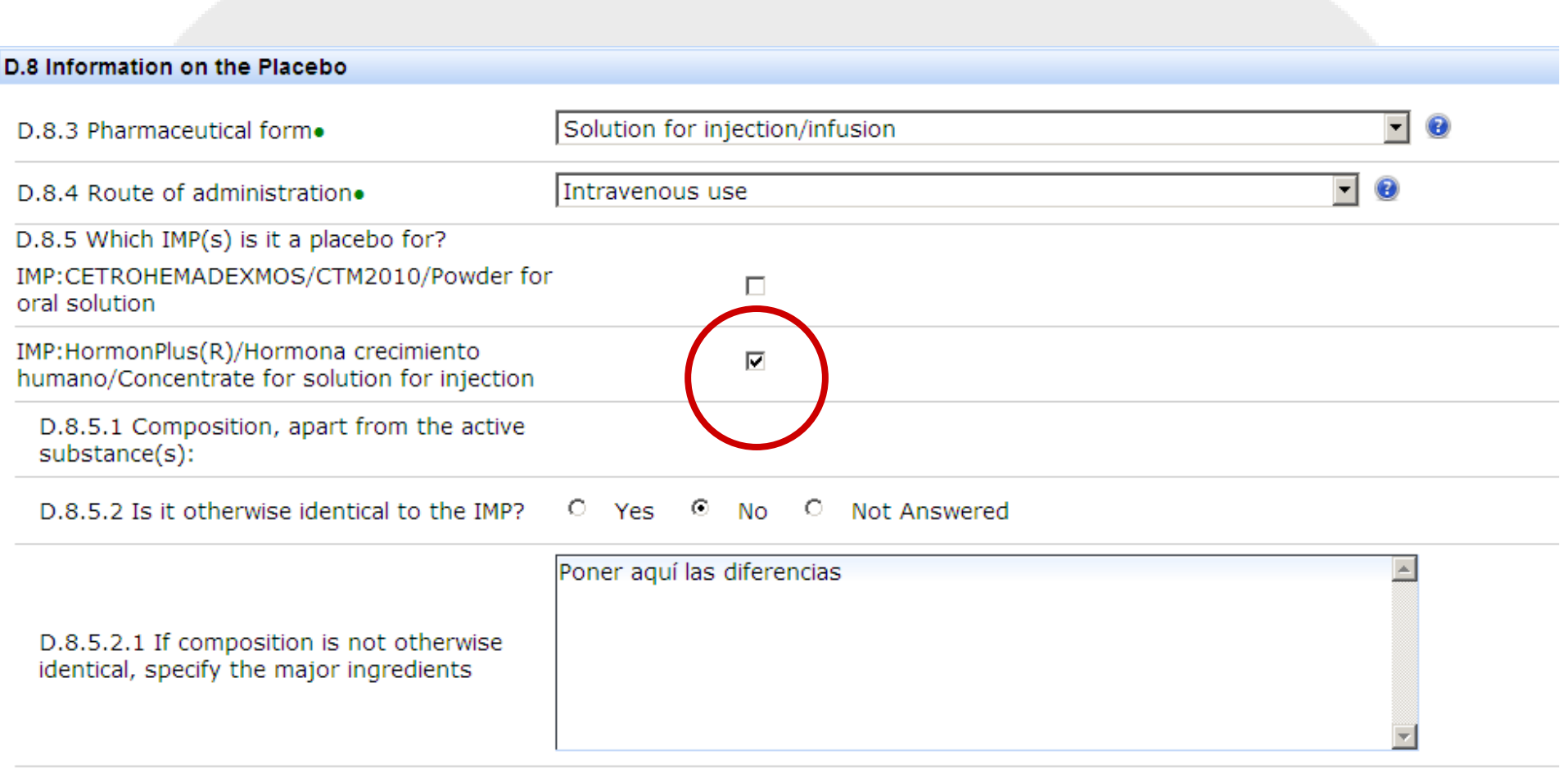

Done

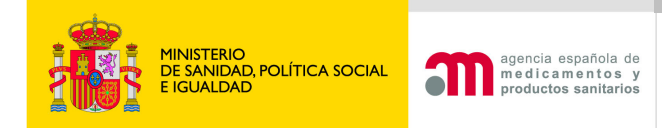

**Investigador Nombre**: rellenar en EudraCT **Dirección**: rellenar en portal ECM

G. Clinical Trial Sites/Investigators in the Member State

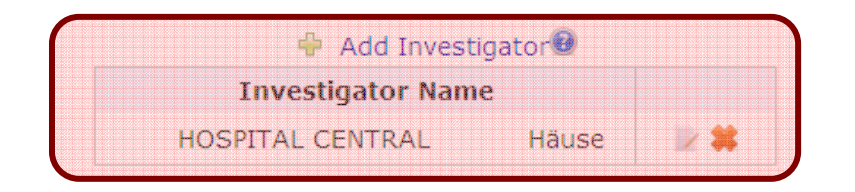

+ Add Central Technical Facility + No Central Technical Facilities have been added for this application

**D** Add Trial Network<sup>**D**</sup> No Trial Networks have been added for this application

+ Add Sponsor's Subcontractor Facilities ● No Sponsor's Subcontractor Facilities have been added for this application

Return

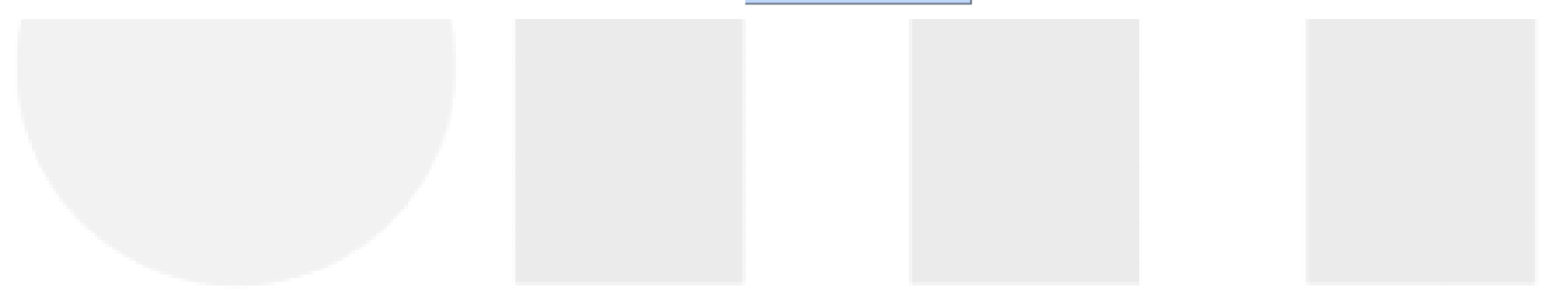

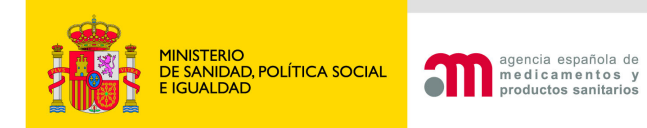

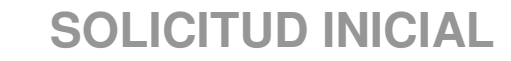

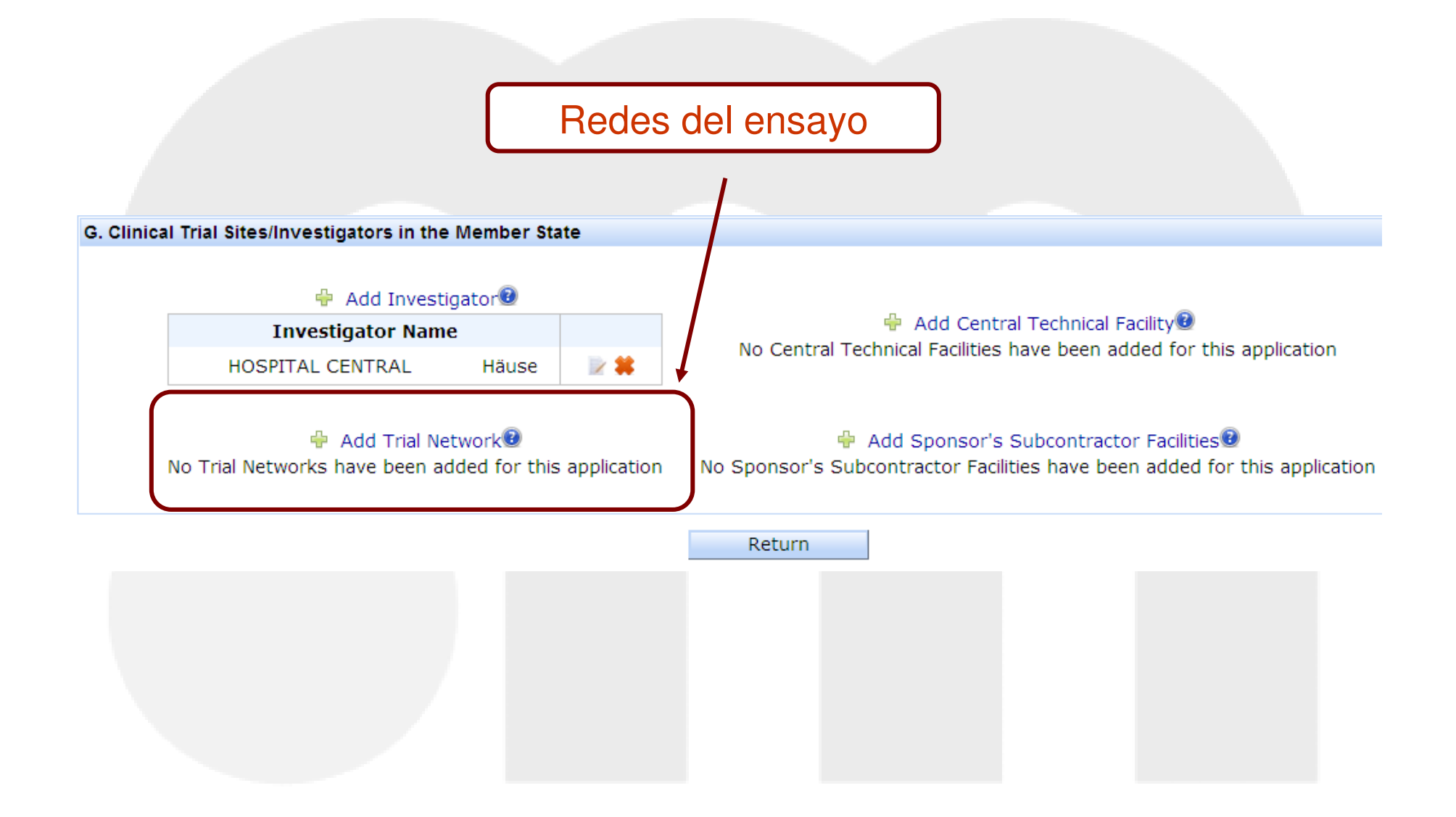

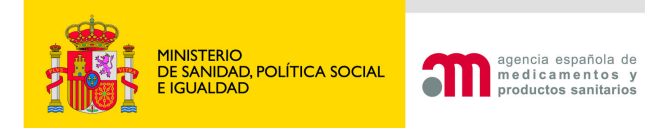

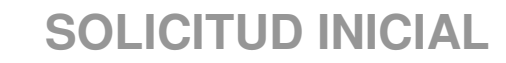

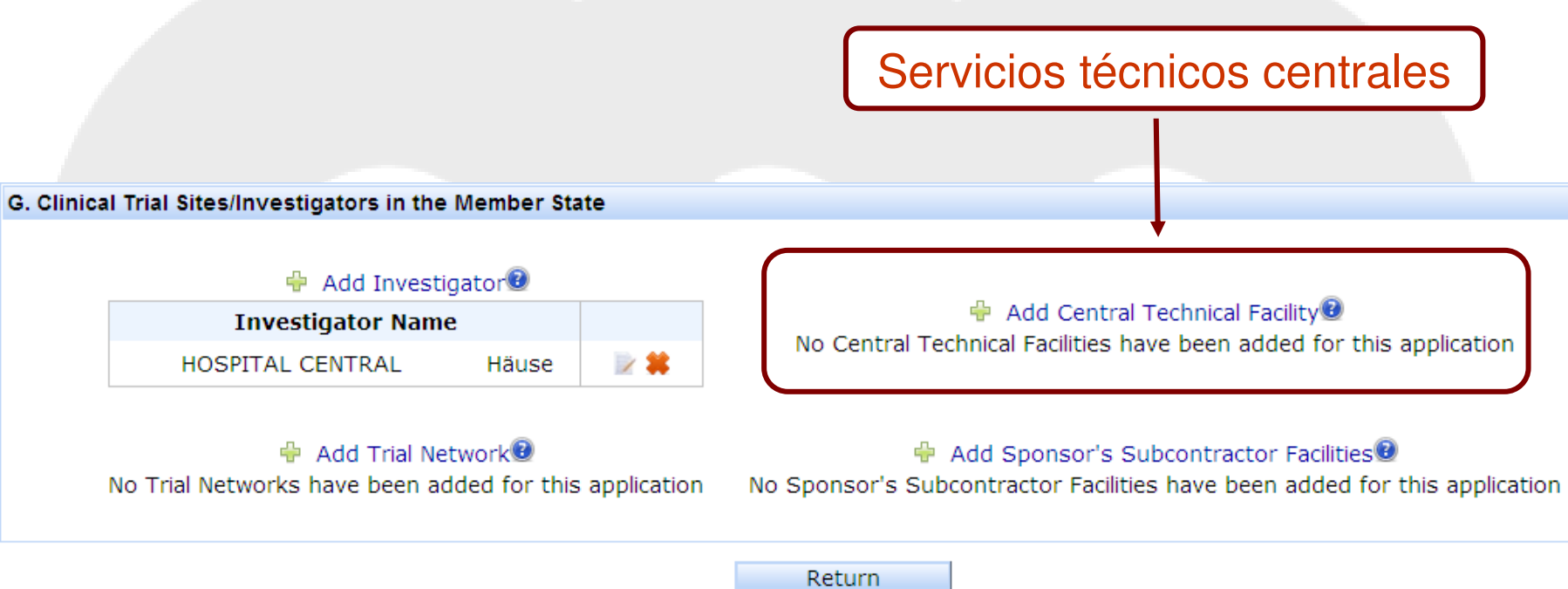

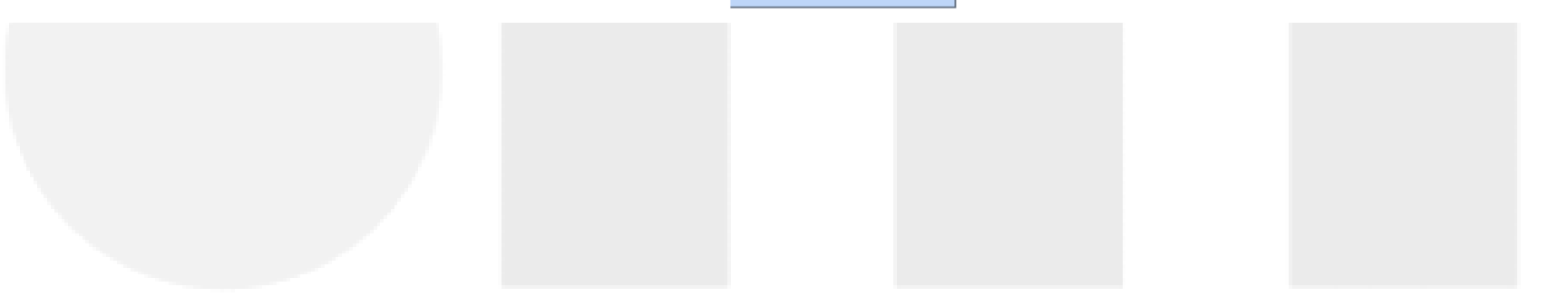

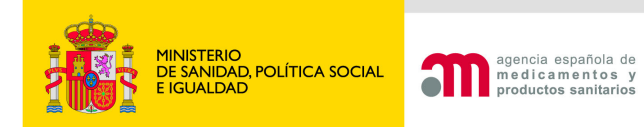

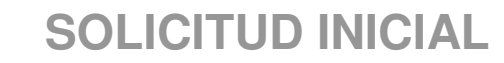

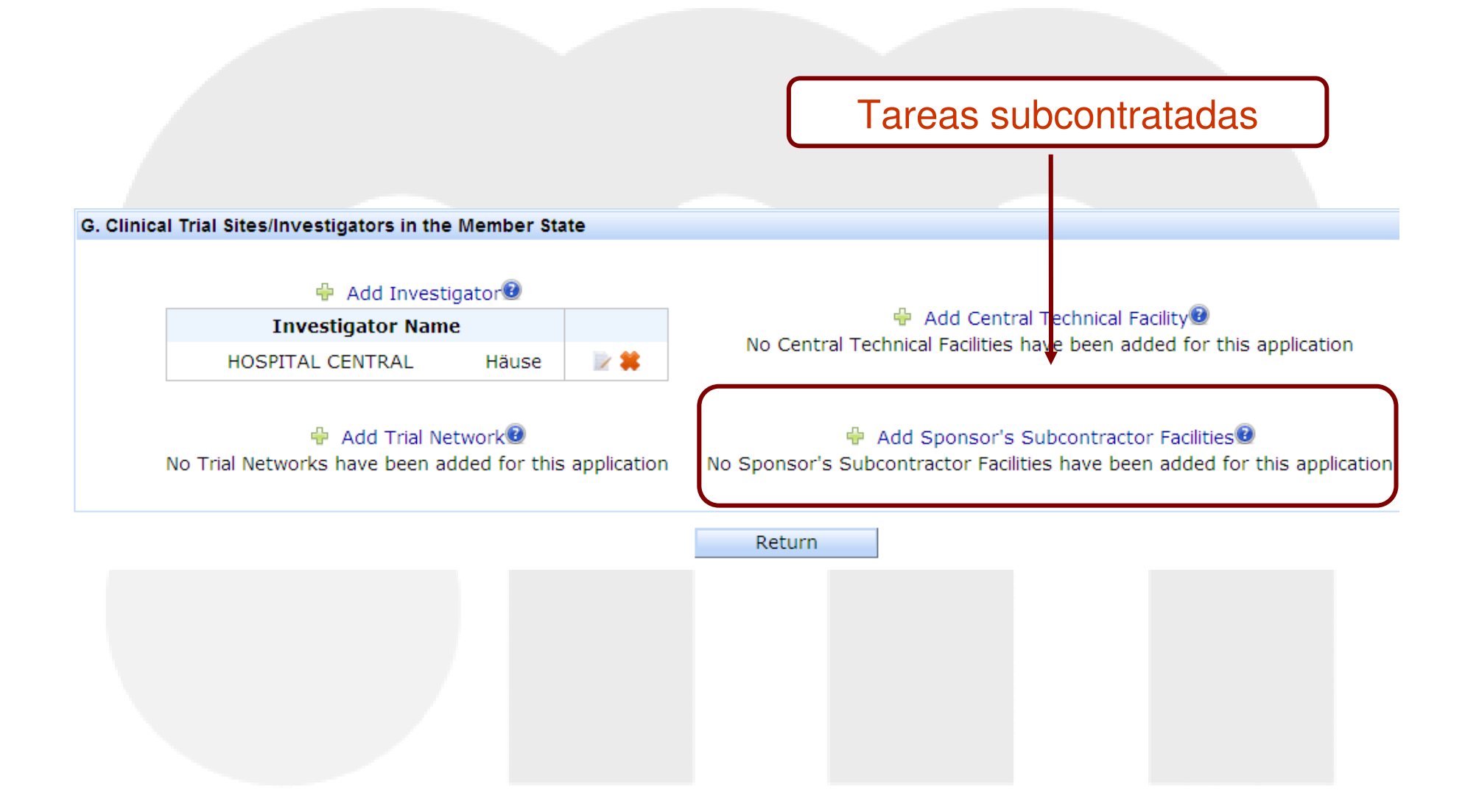

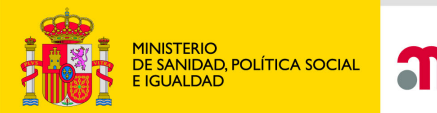

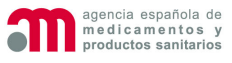

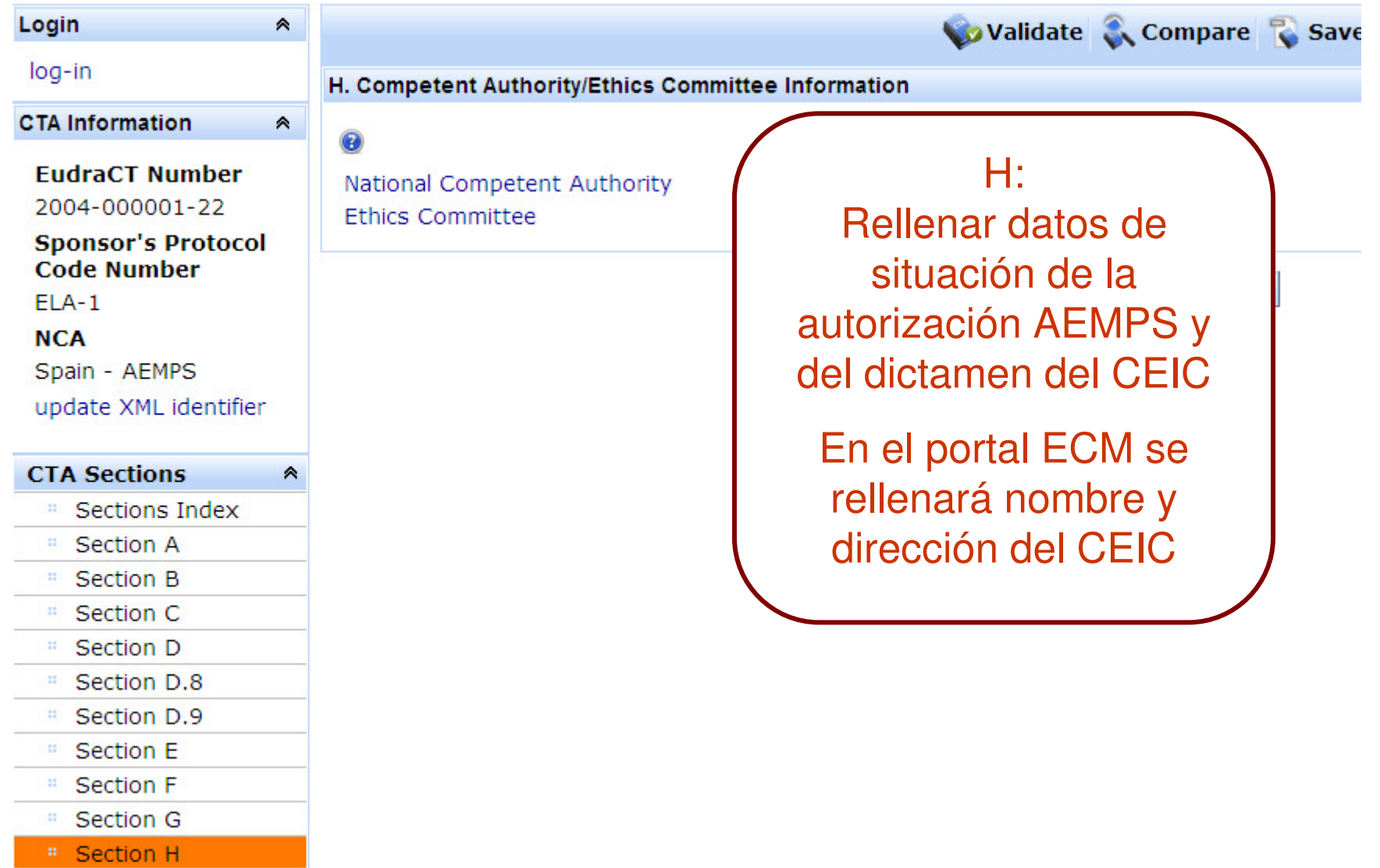

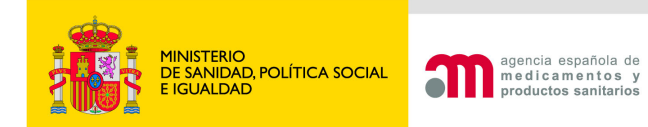

## **Validación**

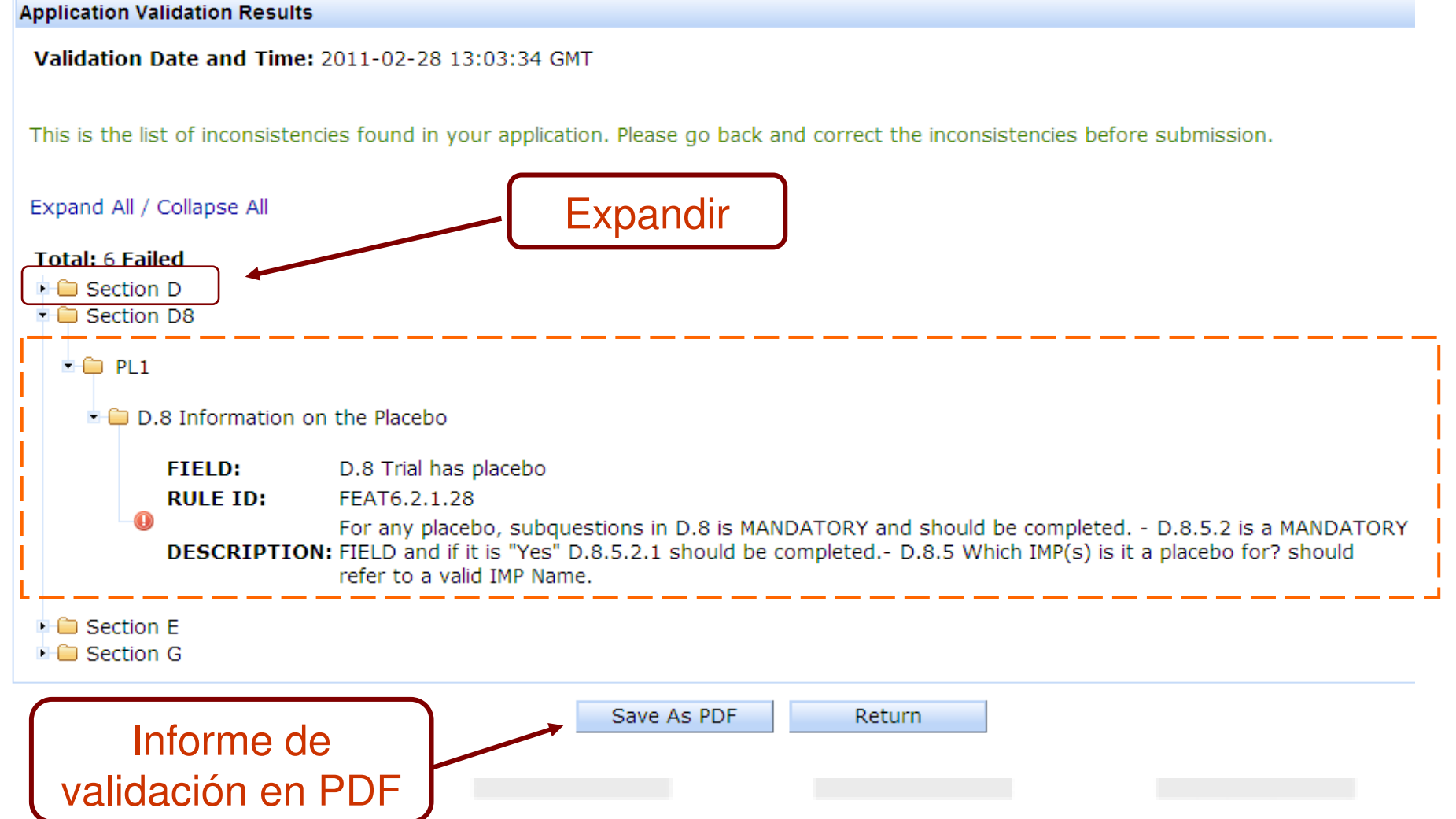

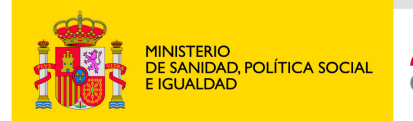

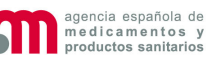

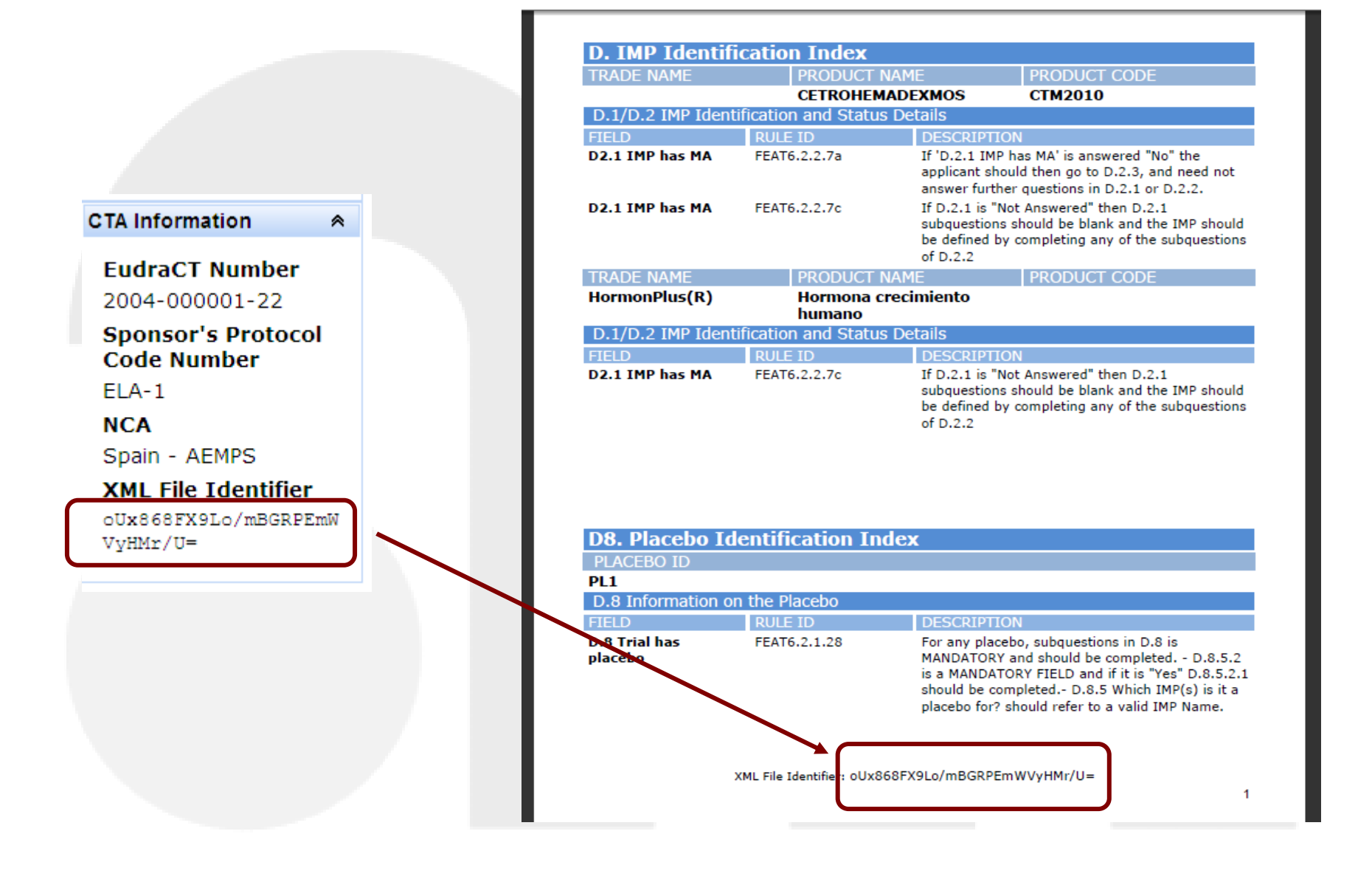

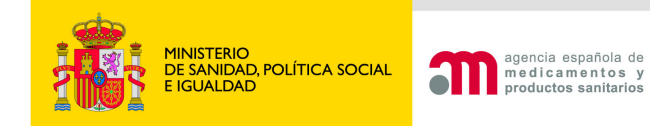

### **CONSIDERACIONES sobre EudraCT**

### **Con carácter general, si EudraCT no indica errores en la solicitud la solicitud será válida en España, teniendo en cuenta que:**

- **A.** La autoridad Competente deberá definirse "Spain-AEMPS"
- **B.** Sólo se admite UN PROMOTOR
- **D.2.1/D.2.2**: Cuando el medicamento no se defina según marca comercial D.2.1 debe marcarse "Sí", dejar subpreguntas D.2.1.X = "No" e indicar país autorización.
- **D.2.1.2** Si el medicamento está autorizado y registrado en España pero se utiliza el de otro país del EEE, se indicará el medicamento del otro país.
- **D.2.1.2** Si el medicamento está autorizado en la EEE por procedimiento centralizado y está inscrito en España se indicará "España"
- **G.1/G.2** Datos investigador: nombre y apellidos, datos contacto, departamento
- **H.2** Datos de AEMPS se escriben en EudraCT
- **H.2** Datos de dictamen CEIC o autorización AEMPS se escriben en EudraCT

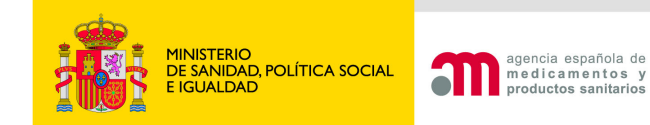

### **CONSIDERACIONES sobre EudraCT**

## **ERRORES CONOCIDOS que se admiten en la solicitud**

## **D.2.1, D.3.6, D.3.11.4, E.8.2.4, E.8.5, E.8.6, E.8.9, F.1.1, G.3** <sup>ó</sup> **G.5**

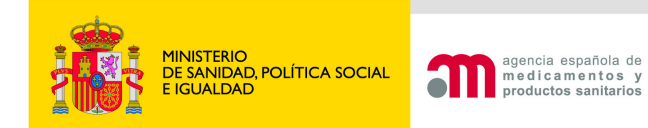

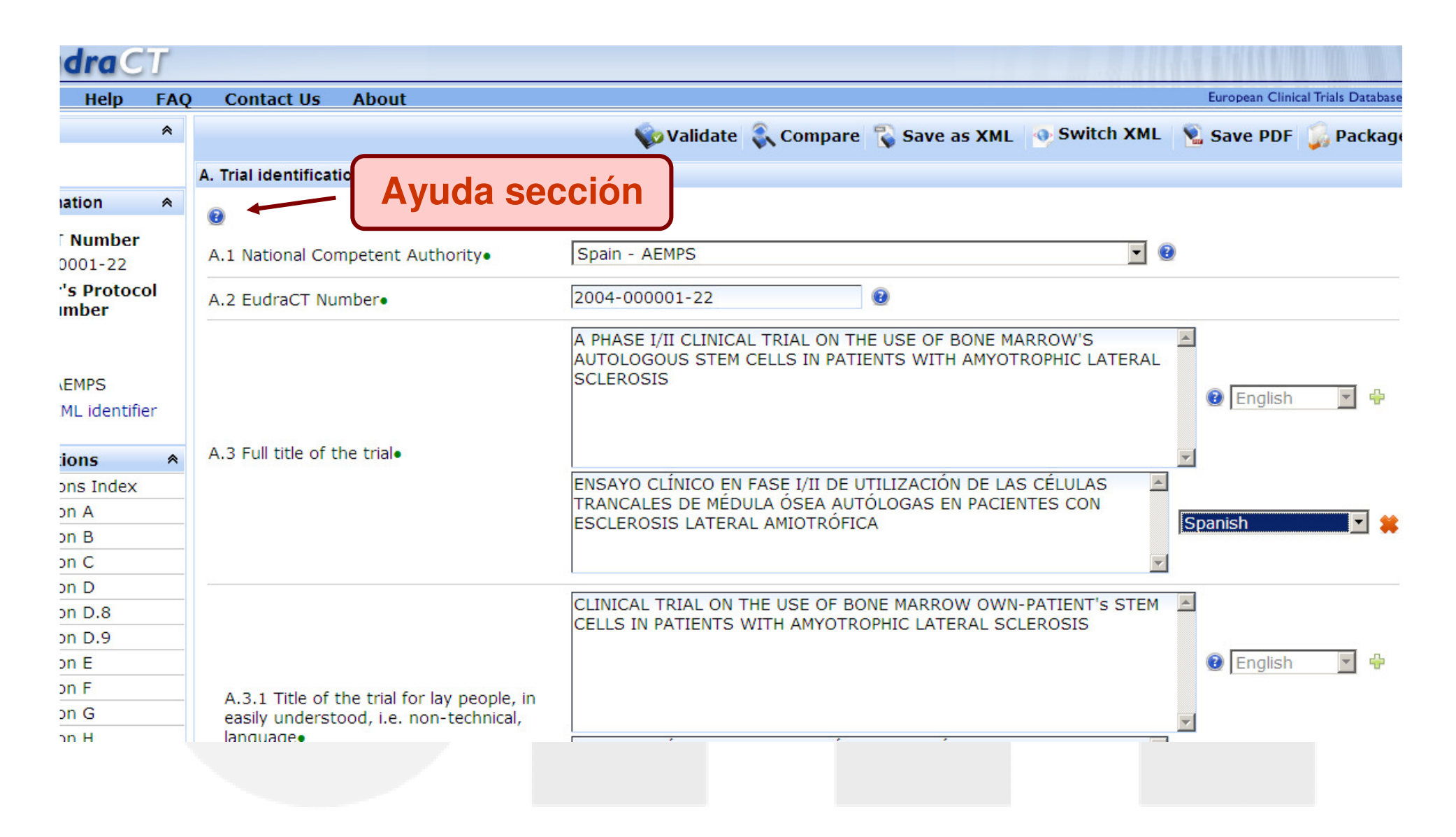

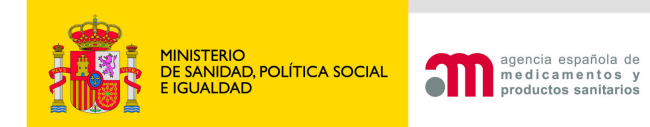

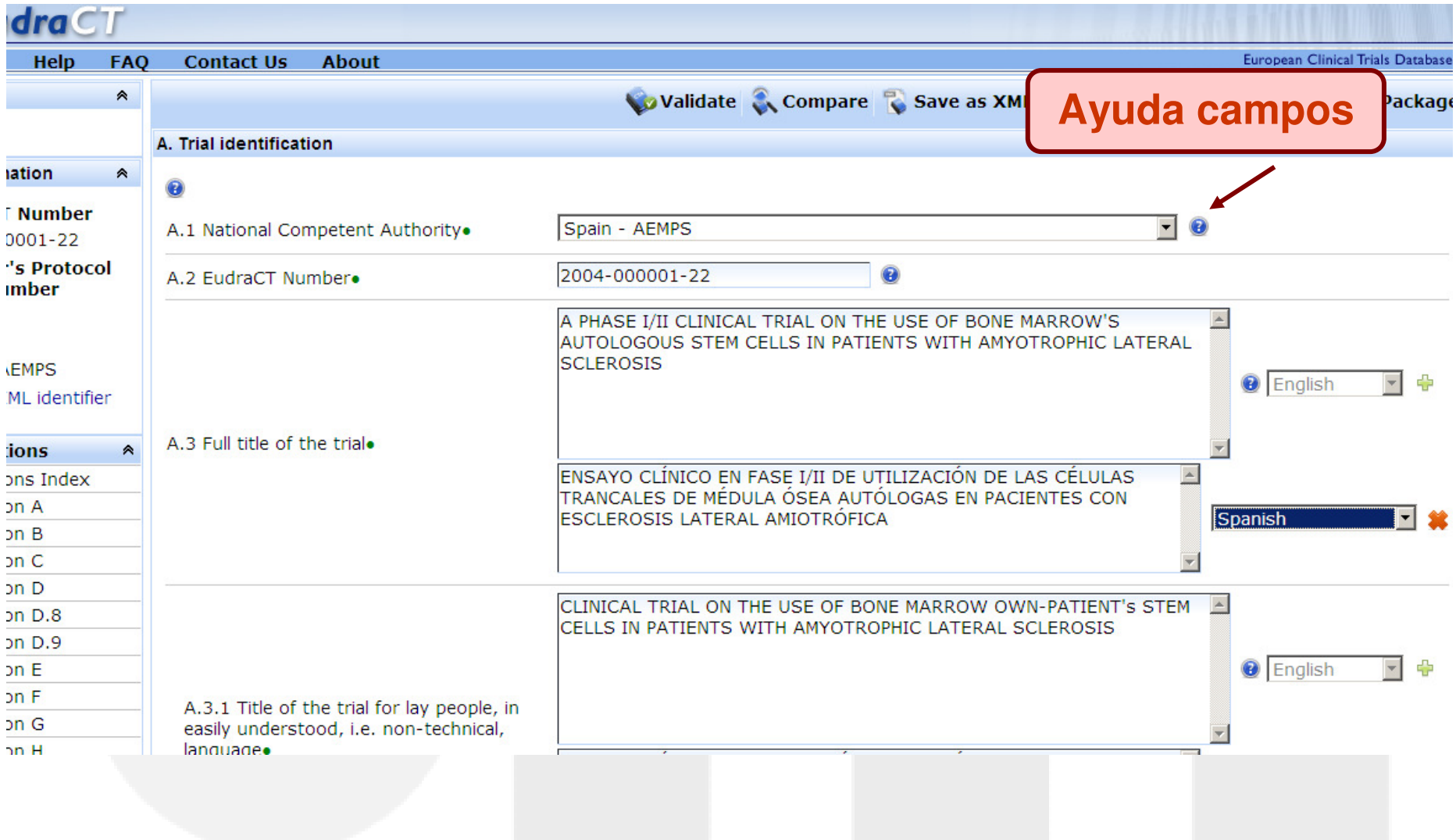

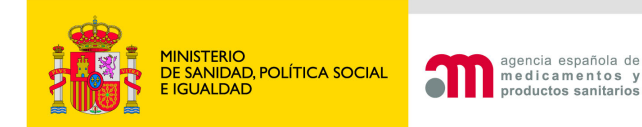

**FAQ** 

Help

**Contact Us** 

## **Contacto**

•Incidencias y ayuda EudraCT

–eudract@ema.europa.eu /Menú "Contact Us"

Ayuda: Menú "Help"

Incidencias técnicas y sugerencias portal ECM:

- $\bigcirc$ incidensayos@aemps.es
- • Incidencias con solicitudes ya enviadas al CEIC:
	- CEIC de referencia
- • Otras preguntas sobre el ensayo:
	- Solicitudes a la AEMPS: aecaem@aemps.es
	- Solicitudes al CEIC: CEIC de referencia